# **UNIVERZITA KARLOVA V PRAZE PEDAGOGICKÁ FAKULTA**

Ústav profesního rozvoje pracovníků ve školství

# **ZÁJMOVÉ ČINNOSTI DĚTÍ A MLÁDEŽE V OBCI DŘEVČICE**

**(prezentační videopořad)**

# **Bakalářská práce**

**Lisure time activities for children and teenagers in the village of Dřevčice (video presentation)**

Autor: Filip Sládek

Obor: **Vychovatelství**  Typ studia: **Kombinované studium**  Vedoucí práce: PaedDr. Ivana Jiroušková

2012

Katedra: Ústav profesního rozvoje pracovníků ve školství Školní rok: 2010/2011

# ZADÁNÍ BAKALÁŘSKÉ PRÁCE

Fillpa SLÁDKA pro (titul, jméno, příjmení, rodné příjmení,.)

dat.nar. 14. 1. 1978 v Brandýse nad Labem

Dřevčice 26, PSČ 250 01, Brandýs nad Labem (adresa bydliště)

obor:

#### Bc Vychovatelství.

Vedoucí katedry Vám ve smyslu nařízení vlády České republiky č. 111/1998 Sb. o státních závěrečných a státních rigorózních zkouškách, určuje tuto bakalářskou práci:

#### Název práce: Zájmové činnosti dětí a mládeže v obci Dřevčice (informační videopořad)

#### Zásady pro vypracování:

Na základě stanovených cílů a teoretických východisek bude zpracován videopořad, který představí přehled organizací, které se specializují na zájmové činnosti pro děti a mládež v obci Dřevčice.

Stěžejní část práce bude v praktické části - natočení a sestřih videopořadu, jeho okomentování a podbarvení hudbou.

Písemná práce bude obsahovat:

- > Stanovení cílů informačního videopořadu
- Porovnání vývojových verzí editačního programu Studio Pinnacle, srovnání  $\blacktriangleright$ s vybranými dalšími typy editačních pořadů
- Porovnání prezentačních technik se zaměřením na možnosti tvorby PowerPointových  $\triangleright$ prezentací
- Zpracování námětu videopořadu, obsahového i technického scénáře
- > Možnosti uplatnění videopořadu v praxi

Rozsah prací: videopořad v délce cca 15 min. Písemná práce v rozsahu min. 40 stran

Rozsah příloh: ukázky PowerPontových prezentací

Seznam odborné literatury:

- > Helus, Zdeněk: Dítě v osobnostním pojetí, Portál 2004
- > Dvořáček, Jiří: Základy pedagogiky pro učitele a vychovatele, Praha PedFUK 2003
- > Říčan, P: Cesta životem, Praha, Portál 2004
- > Kulík, T.: Příručka pro tvůrce videopořadů
- > Jiroušková, I.: Videotechnika a počítač pro výuku i volný čas, PedF UK 2008
- > Kouba a kol: Technické systémy ve výuce II, PedF UK
- > Jiroušková, I.: Prezentace pomocí aplikace PowerPoint snadno a rychle, PedF UK 2008
- > Jiroušková, I.: PowerPoiunt 2010, PedF UK, Praha 2011 výukové CD
- > Střecha, Aleš: Dřevčice 950 let první zmínky, OU Dřevčice, 2002

Vedoucí bakalářské práce PaedDr. Ivana Jiroušková, mail: <u>ivana.jirouskova@pedf.cuni.cz</u>, tel: 721 433 003 (titul, jméno, příjmení, kontaktní spojení)

Datum zadání bakalářské práce: 8. března 2011

Termín odevzdání bakalářské práce: duben 2012

Jerra Mohnose

V Praze dne 18 3 2011

# **Čestné prohlášení**

Prohlašuji, že jsem bakalářskou práci vypracoval samostatně pod vedením PaedDr. Ivany Jirouškové. V práci jsem použil odbornou literaturu uvedenou v seznamu. Dále prohlašuji, že tato bakalářská práce nebyla využita k získání jiného, nebo stejného titulu.

V Praze 2. dubna 2011 Filip Sládek

# **Poděkování**

Touto cestou bych rád poděkoval PaedDr. Ivaně Jirouškové za vedení této bakalářské práce, cenné informace a za čas, který mi věnovala nad rámec své pracovní doby. Dále panu Milanu Zárubovi z firmy WME Data a.s. a panu Janu Pospíšilovi z firmy Exac s.r.o. za vstřícnou konzultaci.

V Praze 2. dubna 2011 Filip Sládek

#### **Název:**

Zájmové činnosti dětí a mládeže v obci Dřevčice

#### **Autor:**

Filip Sládek

# **Katedra:**

Ústav profesního rozvoje pracovníků ve školství

#### **Vedoucí práce:**

PeadDr. Ivana Jiroušková

# **Abstrakt:**

Předmětem práce je tvorba videopořadu a prezentace, které informují o možnostech využití volného času dětí a mládeže obce Dřevčice. V rámci práce byl vytvořen námět, obsahový a technický scénář, podle kterých byl natočen videopořad. Ke tvorbě pořadu a prezentace byl použit program Pinnacle Studio Ultimatete - version 14, Microsoft Office PowerPoint 2007. Teoretická část přibližuje program Pinnacle Studio, jeho vývoj a základní porovnání s vybranými dalšími editačními programy Adobe Premiere a Nero Video. Dále porovnává prezentační techniky se zaměřením na možnosti tvorby PowerPointových prezentací. Závěr práce je věnován praktickému využití vytvořeného videopořadu a prezentace.

#### Klíčová slova:

Videopořad, prezentace, kamera, střih, obec, občanské sdružení, děti.

### **Title:**

Lisure time activities for children and teenagers in the village of Dřevčice

#### **Author:**

Filip Sládek

#### **Department:**

Institute professional development in education

#### **Supervisor:**

PeadDr. Ivana Jiroušková

# **Abstrakt:**

The goal of this thesis is to produce a video and a presentation outlining possibilities for leisure-time activities for children and adolescents in Drevcice. As part of the thesis, a draft and a shooting script were created, and then the video was shot based on the script Pinnacle Studio Ultimate version 14 and Microsoft Office PowerPoint 2007, respectively, were used for this. The theoretical part of the thesis deals with Pinnacle Studio, its development, especially in comparison to other selected editing programs, such as Adobe Premiere and Nero Video. Furthermore, the thesis compares visual presentation techniques witha view to creating PowerPoint presentations. The final part of the thesis describes the practical application of both the video and presentation created.

#### Keywords:

Video, presentation, camera, video editing, municipality, civic association, children.

# **Obsah:**

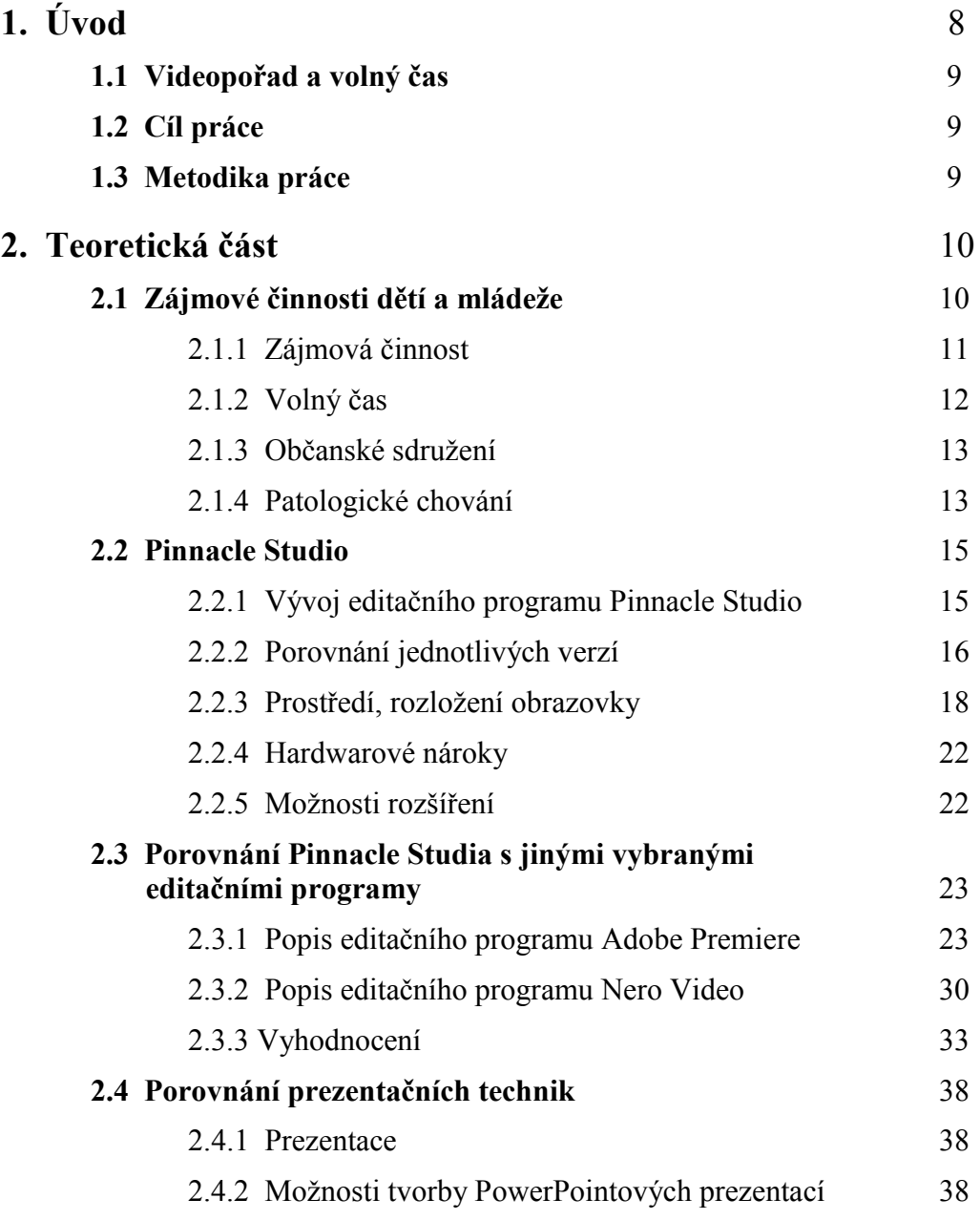

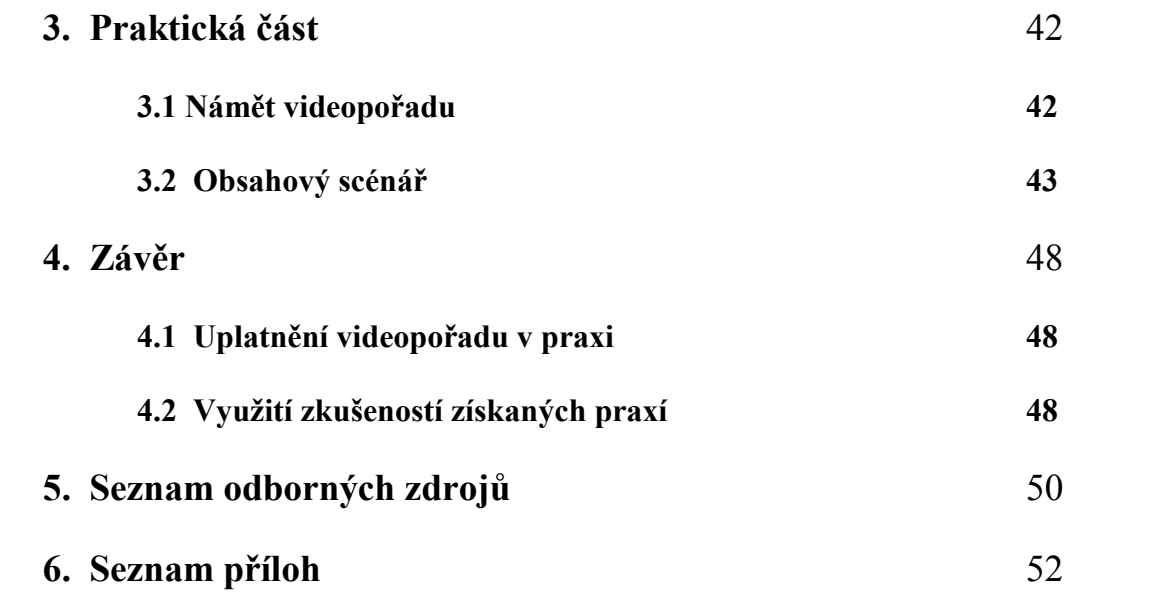

# **1. Úvod**

# **1.1 Videopořad a volný čas**

V době, kdy jsou digitální videokamery cenově dostupné většině lidí, je běžné, že si chtějí rodiče uchovat vzpomínku na jejich milované děti. Ať již čas jejich příchodu na svět, první krůčky nebo slůvka. I mě zaujala možnost pořídit digitální videokameru, přejít tak z analogového formátu do světa digitálního.

K výrobě amatérského videopořadu pro rodinné účely postačí při natáčení a následném přehrávání např. na videorekordér ostrý střih. To znamená pouhé spouštění a vypínání spouště, či tlačítka záznam. Ale k profesionálnímu vzhledu je třeba více. Proto jsem se před několika roky rozhodl pro koupi editačního programu. Po vyzkoušení několika zkušebních verzí několika jsem se rozhodl pro Pinnacle Studio 9, ve kterém jsem pracoval formou "pokus-omyl". Nešlo tehdy o vznik videopořadu, ale pouhé přenesení zaznamenaného obrazu z videokamery do počítače, kde jsem ukládal tematické celky na pevný disk jako jeden soubor. Následně jsem přešel na verzi Pinnacle Studio 11 Plus a začal se zdokonalovat, vypalovat výsledný pořad na DVD. V současné době mám nainstalované Pinnacle Studio 14 Ultimate. Práce s videokamerou a editačním programem mě velmi baví.

Proto jsem byl velmi rád, že mohu svoji práci zaměřit na porovnání vývojových verzí editačního programu Pinnacle Studio, jeho porovnání s vybranými podobnými programy, a to Adobe Premiere a Nero Video. Vytvořit videopořad o zájmové činnosti dětí a mládeže v obci byla pro mne výzva, která mě velmi zaujala a pojal jsem jí jako ucelený přehled své dosavadní činnosti.

Vytvořený videopořad se může použít pro uchování vzpomínek, ale i pro prezentační účely jednotlivých sdružení, Obecního úřadu, Základní školy. V poslední době videozáznam námi pořádaných akcí slouží také k videotréninku. V průběhu konání akcí je nápor na pořadatele značný, ne vše se podaří. V záznamu se dají najít chyby, například v moderování a v připraveném harmonogramu, které se mohou snadno do budoucna odstranit. Děti, které v pořadu vystupují, si nacvičí vystupování před publikem, také si zvykají na vystupování před videokamerou.

10

# **1.2 Cíl práce**

# **Stěţejním cílem práce je natočení videozáznamu a zpracování videopořadu v programu Pinnacle Studio.**

Cílem teoretické části práce je zmapování vývojových verzí editačního programu Pinnacle Studia a následně jeho porovnání s jinými programy, a to s Adobe Premiere a Nero Video. Dále porovnání prezentačních technik se zaměřením na možnosti tvorby PowerPointových prezentací.

Cílem praktické části práce je tvorba videopořadu, od námětu, přes obsahový a technický scénář, dále samotné natáčení kamerou, střih v počítači, doplnění titulky, podbarvení hudbou a komentářem, až po samotný export na disk DVD.

# **1.3 Metodika práce**

Dle zásad pro vypracování bakalářské práce, uvedených v jejím zadání, jsem stanovil cíl práce. Provedl jsem rozbor návodů editačních programů a aplikoval tyto znalosti na praktické užití zkušebních verzí vybraných editačních programů. Následně jsem provedl jejich porovnání. Porovnával jsem také prezentační techniky se zaměřením na tvorbu PowerPointových prezentací.

Pro tvorbu videopořadu jsem zpracoval námět, obsahový a technický scénář. Na jejich základě jsem pořídil videozáznam, který jsem dále editoval a exportoval.

Cenným zdrojem informací pro mne byly konzultace s PeadDr. Ivanou Jirouškovou, která je zároveň vedoucí mé bakalářské práce.

V neposlední řadě jsem vycházel z vlastních zkušeností s tvorbou videopořadu, které jsem si zároveň prohloubil a rozšířil přehled mezi editačními programy.

# **2. Teoretická část**

# **2.1 Zájmové činnosti dětí a mládeţe**

S rodinou žiji v malé obci Dřevčice, nedaleko Prahy. Trvale zde žije 715 obyvatel, z toho 131 dětí do 15-ti let (k 14. 2. 2012). Základní škola je malotřídní a možnosti zájmových kroužků byly mizivé. Za zájmovými kroužky se muselo dojíždět do nedalekého Brandýsa nad Labem, nebo do Prahy. Pravidelné dojíždění si každá rodina dovolit nemohla, buď z finančních důvodů, nebo nebyl nikdo, kdo by dítě mohl doprovázet. Takto handicapované dítě stěží pochopí, proč kamarád může jezdit za vysněným kroužkem, nebo jich navštěvovat několik, a ono nemůže nikam. S tímto jsme nebyli spokojeni, a tak jsme společně s dalšími rodiči založili občanské sdružení Dřeváček, které se zaměřuje na využití volného času dětí. Mezi hlavní aktivity patří zejména Masopustní průvod se zabíjačkovými hody, Velikonoční jarmark, Pálení čarodějnic, zakončení školního roku stanováním v sadu za obcí, Halloweenský průvod, Vánoční jarmark. Aktivně se účastním nejen příprav, tak také realizace akcí pro děti. Tyto akce zaznamenávám videokamerou, vytvářím videopořad a tím vzpomínkové DVD.

Na společenských akcích se neschází jen děti, ale přicházejí společně s rodiči, aby si užili příjemné odpoledne. Tím se utužuje rodinné klima. O společných zážitcích a vzpomínkách mohou doma diskutovat a vyprávět dalším přátelům. I ve školním kolektivu si mají co vyprávět. Děti, které z nějakého důvodu nepřišly, mohou doma prosit rodiče, aby příště si udělali čas a na akci je doprovodili. Tím se účast pozvolna zvyšuje.

S potěšením zjišťujeme, že dění v obci není mnoha lidem lhostejné, naopak se zajímají o společenský život v obci. Zvláště, když se obec rozrostla o novou zástavbu, začínají se noví "přistěhovalci" při realizovaných akcích seznamovat s dlouholetými obyvateli. Je možné, že obec není jen noclehárna, odkud rodiny vyjíždějí do přilehlých měst do škol a za prací.

S manželkou také vedeme v místní základní škole kroužek Malých šikulů. Ten je zaměřený na kreativní výrobu. Děti se zde mimo jiné seznamují s ubrouskovou technikou, tvoří výrobky z FIMO hmoty a keramické hlíny, odlitky ze sádry malují vodovými barvami a podobně. Pro zpestření aktivit jezdíme na výlety do přírody a za zvířaty, nacvičujeme vystoupení na jarmarky a pro seniory v obci i místním domě s pečovatelskou službou. K nám se přidali další dobrovolníci, kterým není lhostejné, jak tráví volný čas jejich potomci. Možnosti zájmových kroužků se zlepšují, již nyní děti navštěvují například Taneční country kroužek, Kroužek malých bojovníků, připravují se kroužky Malý hasič a Malý myslivec.

#### **2.1.1 Zájmová činnost**

Předem bych rád přiblížil, co je vlastně zájmová činnost, jak ji děti a mládež mohou uskutečňovat. A také proč.

Děti chtějí být ve společnosti svých vrstevníků a jejich hra je nevyčerpatelná. "*Jsou celé šťastné, když si jich druhé děti všimnou, když je vezmou do hry, když se před nimi samy mohou trochu předvést a vytáhnout …*" <sup>1</sup>

### **Zájem**

 $\overline{a}$ 

Je osobnostní vlastnost, která vyjadřuje vztah k předmětům či jevům, kterým člověk připisuje zvláštní význam. Vzbuzuje snahu po aktivním kontaktu s předmětem zájmu a jeho poznávání. Tato skutečnost se promítá do činností člověka, jejichž vykonávání je vždy spojeno s citovými prožitky.

#### **Význam zájmové činnosti**

Aktivní účastí na zájmové činnosti se děti a mládež učí plánovat činnosti, řešit vzniklé problémy, vytvářejí si dovednosti stanovit si cíl, promýšlet cesty k jeho dosahování, postupovat podle předem stanoveného plánu, překonávat překážky a objektivně hodnotit výsledky vlastní činnosti.

<sup>1</sup> Matějček, *Co, kdy a jak ve výchově dětí*. 1996, s.48

Formy a druhy zájmové činnosti upravuje vyhláška MŠMT ČR č. 74/2005 Sb., O zájmovém vzdělávání.

V § 2 je stanoveno, že zájmové vzdělávání je tvořeno zejména druhy:

- Zájmová činnost spontánní: uplatňuje se individuálně, nebo skupinově podle aktuálního zájmu účastníků. Spontánní aktivity (třeba na otevřených hřištích, hernách, sportovištích) jsou pro všechny zájemce, není určen začátek, ani konec.
- Zájmová činnost příležitostná: je organizovaná, zahrnuje rekreační, oddychové, nebo výchovně vzdělávací aktivity. Je přímo řízená a podněcuje spoluúčast dětí a mládeže. Jsou to např. soutěže, výlety, akce příměstských táborů v době prázdnin.
- Zájmová činnost pravidelná: uskutečňuje se v pravidelných intervalech pod vedením kvalifikovaného vedoucího. Jedná se například o pravidelné kroužky, sportovní družstva a podobně. Na závěr školního roku účastníci zájmové činnosti pořádají představení pro rodiče i veřejnost, kde prezentují svojí dosavadní činnost.

# **2.1.2 Volný čas**

# **Volný čas**

je čas, který lidem zbývá po splnění pracovních i nepracovních povinností. Přináší příjemné zážitky a očekávání. Na aktivitách se účastníme na základě svého svobodného rozhodování.

#### **Funkcí volného času**

je rekreace, kompenzace (odstraňování frustrací), další vzdělání, hledání smyslu života, kontakt se sociální skupinou, angažování se ve společnosti, kulturní rozvoj.

#### **Metody výchovy ve volném čase**

jsou záměrné postupy, které se používají k dosažení určitých cílů. Obsah se stanovuje na základě výchovného cíle (osobní příklad pedagoga, metody cvičení, pozitivní motivace, metody názorné, metody slovní, metody praktických činností).

#### **Formy výchovy**

Výchova je organizovaná (zájmové útvary, kroužky, soubory, kluby) nebo spontánní (herny, volně přístupné prostory). Probíhá ve formálně ustanovených skupinách nebo individuálně.

#### **2.1.3 Občanské sdruţení**

Občanské sdružení je [nezisková organizace](http://cs.wikipedia.org/wiki/Nest%C3%A1tn%C3%AD_neziskov%C3%A1_organizace), která vzniká registrací stanov na [Ministerstvu vnitra České republiky.](http://cs.wikipedia.org/wiki/Ministerstvo_vnitra_%C4%8Cesk%C3%A9_republiky) Činnost občanských sdružení je upravena zákonem č. 83/1990 Sb. O sdružování občanů. Členy sdružení mohou být [fyzické](http://cs.wikipedia.org/wiki/Fyzick%C3%A1_osoba) i právnické [osoby.](http://cs.wikipedia.org/wiki/Pr%C3%A1vnick%C3%A1_osoba)

Účelem sdružení může být buď sdílení společných zájmů (sportovní kluby, myslivecká sdružení apod.), nebo nějaká obecně prospěšná činnost (poskytování sociálních služeb, vzdělávací a informační aktivity).

Členství i práce v občanském sdružení může být jak za úplatu (např. jako hlavní výdělečná činnost), nebo formou dobrovolnictví (dobrovolník je osoba, která bez nároků na finanční odměnu poskytuje svůj čas, energii, znalosti ve prospěch ostatních občanů).

#### **2.1.4 Patologické chování**

V případě, že děti nemají zábavu, zájmové činnosti, nebo dokonce i své "pracovní" povinnosti, nudí se. To může vést k jejich patologickému chování. Mohou mít dostatečné rodinné zázemí, ale když nemají nějaký zažitý režim, mohou se uchylovat k partám. Pokud je parta sociálně zdravá, není to na škodu. V opačném případě mohou projevovat násilí jak proti věcem, tak i vůči člověku.

Nebo si vytvářejí své subkultury, ve kterých se snaží odlišit od ostatních. Nejhorší variantou může být vytvoření závislosti na jiných osobách, alkoholu, nebo drogách. Další variantou je útěk do virtuálního světa, kde se z nich stává někdo jiný. Mohou se na různých sociálních sítích vydávat za sobě vysněnou bytost nebo realizují své zájmy v akčních hrách.

#### **Kriminalita mládeţe**

Kriminalita mládeže je součástí celkové kriminality a zahrnuje jednání osob do věku 18 let, jehož důsledkem je překročení právních a společenských norem, což je charakteristické pro trestný čin. Osoby ve věku 15-18 let se označují jako mladiství a jsou ze zákona trestně odpovědní s jistým omezením. Osoby mladší 15 let nejsou trestně odpovědné, spáchá-li však dítě mezi 12. až 15. rokem věku čin, za který lze dle trestního zákona uložit výjimečný trest, může se takovému jedinci uložit v občanskoprávním řízení ochranná výchova, kterou uloží příslušný soud.

#### **Vandalismus**

Označuje se tak svévolné poškozování a ničení veřejného i soukromého majetku, které nepřináší pachateli žádný materiální přínos a pro které pachatel zpravidla nemá ţádný motiv. Většinou tak koná jen pro vlastní potěšení či pro potřebu odreagovat se. Často k němu dochází pod vlivem alkoholu nebo drog.

#### **Hazardní chování**

Hazardním chováním rozumíme jakékoli cílené jednání nebo aktivitu jednotlivce, jehož následkem může být zranění, smrt, trvalé postižení nebo jiné snížení kvality života riskujícího nebo dalších lidí, stejně jako narušení vztahů, psychiky, nebo i ekonomické a hmotné škody. Tyto aktivity provádí jedinec cíleně, sám nebo ve skupině s dalšími. Samozřejmě ve své podstatě nezáleží na tom, zda se rizikově chová dítě, mladistvý nebo dospělý. Účastníci adrenalinových zábav často porušují záměrně zákony a ohrožují sebe i ostatní.

# **Šikana**

V současné době snad neexistuje škola, na které by nezaznělo slovo šikana. Je to výraz, který slýcháme velmi často z úst rodičů, učitelů, ředitelů škol, dětí, ale i veřejnosti. Slovo šikana označuje tělesné, psychické nebo kombinované ponižování, případně týrání jedinců jinými, nejčastěji ve vrstevnických skupinách, čímž dochází k omezování a hrubému porušování integrity osobnosti. Šikana se projevuje ve formě fyzické, psychické a verbální. V poslední době se rozšiřuje také elektronická. Jedná se například o nahrávání spolužáků mobilním telefonem v choulostivé situaci, záznam pedagoga při sporu s drzým žákem, a podobně. Video se umístí na webové stránky, kde jej uvidí tisíce uživatelů. Dále se jedná o pomluvné e-maily, které se mohou šířit systémem "letadlo". To vše se dá považovat za "zbraň hromadného ničení".

### **Závislosti**

Z velkého množství závislostí zde uvádím tu, která souvisí s touto prací, závislost na obrazovkových médiích. Je-li dítě od útlého věku posazováno před televizi, aby se dívalo a nerušilo, pak se naučí pasivně přijímat, co je mu nabízené, místo toho aby se aktivně zapojilo do dění v jeho okolí. Pokud má dítě vyprávět děj pořadu, který sledovalo, popíše jen to, co jej velmi zaujalo (například akční scénu). Celý děj ale souvisle popsat často nedokáže. Pokud většina kolektivu ve škole tyto pořady nesleduje, nejsou pro něj spolužáci rovnocennými partnery a ztrácí schopnost s nimi komunikovat. Opět se vrátí k televizní obrazovce.

Obdobně je tomu i v případě počítačových her, ve kterých si dítě vytváří vlastní svět. A pokud je zdatné, začne nad počítačem vyhrávat, z čehož může mít pocit velkého úspěchu. Na obrazovce se objeví hláška, která jej pochválí. Pokud ve skutečném životě není tak úspěšné a pochvaly se mu nedostane, začne k počítači sedat častěji, aby se mu té pochvaly dostalo.

Nastává "začarovaný kruh", z čehož se může stát závislost a to se všemi jejími znaky závislosti. Pokud se pouhá záliba stane závislostí, přechází do stádia onemocnění a je třeba ji léčit.

# **2.2 Pinnacle Studio**

#### **2.2.1 Vývoj editačního programu Pinnacle Studio**

Téměř každý software nekončí jen jeho uvolněním na trh, ale dále se vyvíjí, aby se přizpůsoboval novým trendům, obrazovým i zvukovým formátům, potřebám konkrétních výstupů, i stále sílícím možnostem hardwaru. Uvolňují se nové a nové verze, někdy jen částečné opravy a doplnění. Editační program Pinnacle studio nevyjímaje.

Ten se přizpůsobuje novým obrazovým formátům, které přináší vývoj multimediálních zařízení. Stěžejní byl import z analogové a digitální videokamery (přes střihovou kartu počítače). Následovalo přizpůsobení formátům DivX, MPEG4, HD DVD, AVCHD, HDV. I export prošel vývojem, z prostého ukládání na harddisk a nahrávání na videorekordér, přes vypalování na CD, DVD, až po poslední Blu-rey. Ukládání videopořadu, nebo filmu do mobilních telefonů a PDA je dnes velmi žádané. Záznamy lez exportovat i na internet, zejména YouTube, Facebook a podobně.

V ČR je na webových stránkách společnosti Exac s.r.o. možno přehledně porovnat jednotlivé verze. Každá verze je rozdělena podle úrovně, základní byly označeny pouze čísly  $(7 - 12)$ , nebo HD  $(14, 15)$ . Vyšší byly označovány: SE  $(8, 9)$ , Plus  $(9, 11, 12)$ , Titanum  $(10)$ , Ultimate  $(11 – 15)$ , Ultimate Collection  $(14, 15)$ .

### **2.2.3 Porovnání jednotlivých verzí**

Moţnosti a funkce Studia, popsané dále, jsou dostupné u všech pozdějších vývojových verzí. Každá nová plná verze obsahuje možnosti verze předešlé a je vždy rozšířená o funkce nové. U odlehčených verzí může být některá funkce omezená, nebo nedostupná.

Jako první se k uživatelům dostala verze označená jako **Studio DV** (později Studio 1). Ta nebyla lokalizována do českého jazyka, což byla nevýhoda. Pracovala se signálem z DV kamery, který bylo možné pro editaci převézt do MPEG 1 a MPEG 2. Po editaci byl export možný jen na pevný disk do souborů (AVI, MPEG 1 a MPEG 2), nebo zpět do kamery (pokud byla vybavena DV vstupem). Formát obrazu byl pouze v poměru 4:3, v jedné videostopě. Vkládání podkreslení hudbou bylo možné pouze z nosiče CD, nebo externího zdroje. Studio DV pracovalo v operačním systému MS Windows 98 a 2000, čemuž odpovídalo i jeho grafické zobrazení.

V roce 1997 vzniklo první studio, tedy označeno Studio 7. To již bylo plně lokalizováno do českého jazyka. Přibyla možnost importovat formáty MPEG1 a MPEG2. Velkým přínosem byla možnost použít pohyblivé titulky Roll a Crowl. Export byl možný na pevný disk, nebo zpět do videokamery (pokud byla vybavena DV vstupem). Vzhled již přebíral styl operačního systému Microsoft Windows XP, ve kterém již studio pracovalo.

Studio 8 mělo revoluční možnost exportovat výsledný pořad vypalováním na optické disky (VCD, SVCD a DVD), pokud byl počítač vybaven vypalovací mechanikou. Toto byla velká výhoda oproti Movie Makeru, integrovaného do operačního systému Windows XP. Dále bylo studio obohaceno o 3D přechody.

**Studio 9** přineslo nové editační funkce jako je nahrávání a editace formátu obrazu 16:9, celoobrazovkový náhled záběrů, zrychlení a zpomalení filmu. Další zajímavou funkcí Studia bylo zobrazení dvou videostop, což umožňovalo překrývání titulků i obraz v obraze. Dále možnost automatického sestřihu SmartMovie. Ve zvukové oblasti přibyla potřebná moţnost vkládat do projektu hudbu ve formátu mp3, stereo vyvážení, grafický ekvalizér a surround vyvážení prostorového zvuku. Tato verze procházela vývojem několik let, jednotlivé opravy byly označovány desetinným značením až do verze 9.4, která byla mezi uživateli velmi oblíbená.

**Studio 10** bylo rozšířeno o import a editaci dalších obrazových formátů, a to MPEG 4, DivX, HDV, WMV a DVD titulů. Při editaci probíhá průběžné rozšířené rendrování na pozadí, to umožňuje náhled videa v plném rozlišení při plynulém zobrazení přechodů a efektů. Nově přibyl náhled videa na druhém monitoru, nebo televizoru, kde byla provedená změna ihned vidět v celoobrazovkovém náhledu, ne jen v malém přehrávači. Přibyla i úprava rychlosti obrazu včetně zvuku, nebo jeho zpětný chod. Tato verze byla určena pouze pro operační systém Windows XP.

Ve **Studiu 11** byla práce se zvukem rozšířena o výstup zvuku Dolby Digital 2ch a 5ch a filtr ScoreFitter. Obrazový formát byl rozšířen o formát AVCHD, filtr Pro DAD Vitascene a filtr Moving Picture. Export byl rozšířen o tvorbu HD DVD. Studio 11 bylo možné instalovat i do operačního systému Windows Vista.

Pro lepší orientaci při editaci mělo **Studio 12** nově značky na časové ose. Velmi zajímavě lze pracovat s novým doplňkem koláž, který nabízí zobrazení více klipů na jedné, rozdělené obrazovce. Výsledný pořad bylo možné exportovat ze Studia přímo na internet, konkrétně na Yahoo!, nebo YuoTube. Vypálit jej lze i na disk Blu-ray, pokud byl počítač vybavený vypalovací mechanikou podporující tento formát. Nebo exportovat pouze zvukovou stopu do souborů MP3 a WAV.

Studio 13 bylo vynecháno a vzniklo rovnou **Studio 14**, které mělo pouze drobné úpravy. Příjemné vylepšení přináší standardní posuvník, není nutné stránkovat v nabídkách. Bylo také přizpůsobeno operačnímu systému Windows 7.

Zatím poslední verze **Studio 15** má jednu inovativní novinku, možnost zálohovat celý projekt se všemi potřebnými soubory. To je výhodné pro přenášení projektu na přenosném paměťovém zařízení mezi více počítači, dříve se musely soubory v projektu ručně kopírovat a následně na jiném počítači při otevření projektu ve Studiu určovat cestu k jejich uložení. Dále Studio 15 podporuje nový formát MKV.

Velkou nevýhodou přechodu na novější verzi je ztráta kompatibility, buď jednostranná nebo oboustranná. Projekt vytvořený v jedné verzi nelze otevřít ve verzi jiné.

#### **2.2.2 Prostředí, rozloţení obrazovky**

S nadsázkou by se dalo říct, že Studio je stále stejné. Tím myslím používání jednotlivých základních postupů – Import, Editace, Export. I přehrávač a časová osa mají své stálé místo. Když opomenu nové funkční změny, prochází grafická podoba pouze kosmetickou změnou, reagující na změnu grafického prostředí operačního systému.

# Část programu označená "Import"

Zde je možnost importovat videosignál jak z analogového, tak i digitálního zdroje připojeného na střihovou kartu počítače (např. videokamera, videorekordér), dále například z optických disků, fotoaparátu, mobilního telefonu. Také ze složky pevného disku, nebo přenosného paměťového média. Při importu může probíhat detekce scén.

## Část programu označená "**Editace**"

Zde probíhá úprava importovaných záběrů, výběr jednotlivých scén do scénáře, nebo časové osy a jejich úprava přidáváním přechodů, titulků, zvuků a hudby, tvorba DVD menu. Na časovou osu se střihem vkládá originální obraz společně se zvukem, celoobrazovkové titulky, překryvné video a zvuk, titulky, zvukové efekty a hlasové komentáře, hudba na pozadí, menu disku, značky kapitol.

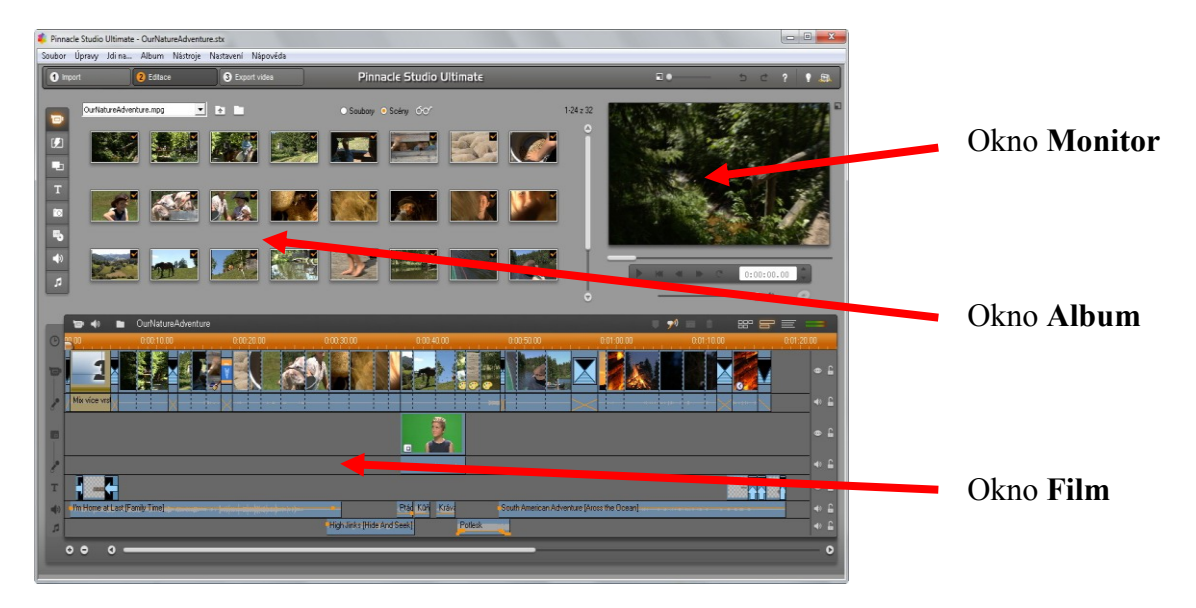

Obrázek č. 1: Rozložení obrazovky Pinnacle Studio 15 Ultimate při editaci nového projektu

# **Okno Album**

Pro přepínání mezi částmi alba jsou přehledně svisle po levé straně umístěna tlačítka:

- **Video** zobrazuje obsah složky s importovaným videem. Klip lze přidat do časové osy celý přetažením myší. Po dvojkliku se ze seznamu klipů přepne náhled na seznam detekovaných scén.
- Přechody umožňují výběr ze skupin 2D, 3D a dalších speciálních, tříděných dle určitých témat.
- **Témata** jsou sady odpovídajících šablon obsahujících bloky pro video a fotografie. Představují rychlou a snadnou cestu k vytváření vizuálně efektivních sekvencí, které kombinují vlastní materiály a integrované animace, efekty, titulky a nastavení.
- **Titulky** obsahují sbírku textových a grafických titulků v různých stylech. Na výběr jsou buď klasické, nebo filmové titulky. Zobrazení je buď celoobrazovkové, nebo překryvné. Pro úpravu slouží editor titulků.
- **Obrázky** mohou být zachycené snímky videa, fotografie a rastrové obrázky uložené na pevném disku, nebo paměťovém médiu. Zobrazuje se obsah vybrané složky.
- Menu disku umožňuje vybrat z přednastavených šablon, které je možné po přidání na časovou osu dále upravovat, je zapotřebí přidat na časovou osu značky (kapitola, návrat do menu).
- Zvukové efekty obsahují množství doplňkových zvuků (například zvonky, zvířata a podobně).
- **Hudba** umožňuje vybrat složku se zvukovými soubory, nebo již namluveným komentářem a podobně.

### **Okno Film**

Okno je umístěné ve spodní části, projekt lze zobrazit třemi způsoby:

- **Seznam klipů** přehledně zobrazí pořadí video scén a přechodů, pokud byly do projektu přidány. Film je schematicky znázorněn pomocí ikon s miniaturami.
- **Časová osa** obsahuje až 8 stop, na které lze umístit video s originálním zvukem. celoobrazovkové titulky, grafiku, menu disku, překryvné video a titulky, zvukové efekty, hudbu na pozadí, komentář. Každá stopa lze samostatně uzamknout, klipy se mohou posouvat, zaměňovat a podobně. Na pravítko časové osy se přidávají značky menu disku (kapitola, návrat do menu, zastavit).
- **Textové zobrazení** představuje seznam, do kterého uvede v časové posloupnosti názvy objektů časové osy, jejich počátek a délku.

Na panelu Film jsou i tlačítka nástrojů:

- Tlačítka nástrojů video a audio na levé straně panelu spustí editor, ve kterém lze trimovat (upravovat začátek a konec) objektu, u obrazového klipu uložit jeden snímek ze zastaveného obrazu, vytvořit obraz v obraze, nebo spustit různé efekty. U zvukových klipů nabídnou tlačítka vyvážení sterea, změnu hlasitosti, přidat hudbu z disku CD, spustit zvukové efekty. Velmi zajímavým nástrojem je ScoreFitter (hudba na pozadí), který pro vybrané klipy upraví vybranou hudbu (pouze přednastavenou, ne jakoukoliv importovanou) na jejich délku. Přizpůsobí i změnu rytmu změně klipů.
- Tlačítka na pravé straně panelu umožní: rozdělit klip, odstranit klip, přidat značku a přepínání zobrazení. Také zobrazují měřič intenzity zvuku.

Rozpracovaný projekt je dobré průběžně ukládat. V případě havárie programu je v Pinnacle Studiu dobře fungující záchranný soubor, který při opětovném spuštění nabídne obnovení projektu. Celý projekt lze archivovat včetně zdrojových souborů videa, zvuku i fotografií, použitých v projektovém zásobníku (Studio 15). Tato možnost je vhodná i k přenášení projektu mezi více počítači.

Část programu označeného "**Export**"

Export umožňuje finalizaci projektu. Předtím, než je film zcela připravený pro výstup, bude aplikace Studio potřebovat rendrovat (generovat video snímky ve výstupním formátu). Jsou zde tlačítka:

- **Disk:** vytvoří optický disk CD, DVD, HD DVD, Blu-rey, nebo bitové kopie. Kvalitu lze nastavit automaticky podle místa na disku, nebo ručně.
- Soubor: uloží výsledný projekt do video souboru, např. MPEG1, MPEG2, MPEG4, AVI, DivX, MOV, 3GP, flash, nebo pouze zvuk do souboru MP3. Možnosti nastavení uspokojí i náročnější uživatele.
- Páska: umožňuje nahrát videopořad zpět na pásku videokamery, (pokud to technicky umožňuje).
- WEB: pomocí této možnosti lze odeslat video přímo na webové stránky YouTube, Yahoo!

#### **2.2.4 Hardwarové nároky**

Verze Studio 7 měla z dnešního pohledu nejmenší, téměř směšné, nároky na hardware. Spokojila se "pouze" s procesorem Intel Pentium II 300 MHz a 64 MB paměti RAM.

S vývojem současně rostly i nároky na výkon hardware. Například Studio 9 již vyţadovalo minimálně procesor Intel Pentium, nebo AMD Athlon s frekvencí 800 MHz a 256 MB paměti RAM, navíc již byl udán minimální prostor na pevném disku 500 MB.

K provozu Studia 11 byl zapotřebí minimálně Procesor Intel Pentium nebo AMD Athlon s frekvencí 1,4 GHz, 512 MB paměti RAM (pro práci v rozlišení HD minimálně 1 GB RAM) a 1 GB místa na pevném disku. Zároveň se začínají navyšovat i nároky na grafickou kartu, minimálně 64 MB RAM.

Studia 14 a 15 mají stejné nároky, Intel Pentium nebo AMD Athlon 1.8 GHz (Intel Core 2 Duo 2.4 GHz vyţadováno pro formát AVCHD), 1 GB paměti RAM (2 GB pro formát AVCHD), 5.7 GB volného místa na pevném disku pro instalaci programu.

Pro všechny verze platí, že je třeba stálého datového toku (4 MB/s), tomu musí odpovídat i pevný disk. Dříve se proto využívalo speciální diskové pole složené z několika pevných disků (např. od fy. Miro), což bylo z dnešního pohledu velmi nákladné.

### **2.2.5 Moţnosti rozšíření**

Každá pozdější verze přinesla další nové obrazové i zvukové efekty, které lze navíc rozšířit o zásuvné moduly a to zakoupením:

- HFX Volume 1, 2, 3 obsahující cca 400 efektů přechodů, které jsou tříděny do skupin (např. Svatby, Dovolená, Rodina, Divoký západ a podobně).
- RTFX Volume 1, 2 obsahující vždy po 25 speciálních efektech a zásuvných modulech (například Framer, Turbolence, Watercolor a podobně).
- Premium Pack Volume 1, 2 obsahující soubory grafických menu pro výrobu DVD, titulky, zvukové efekty (například Baby, Holiday, Sports, Family a podobně).
- Scorefitter vol. 1, 2 obsahující rozšíření generovaných hudebních skladeb (například kolekce World, Film/TV, Inspirational a další).
- Title Extreme rozšiřuje práci s titulky pluginem proDAD Heroglyph, obsahuje 30 profesionálních šablon, animace, obrázky a textury).
- Creativ Pack obsahuje 28 nových titulků, 16 DVD menu a 5 nových šablon Pinnacle koláž (například Botanical, Red Retro, 50´s Modern 2 a další).

# **2.3 Porovnání Pinnacle studia s jinými vybranými editačními programy**

Porovnával jsem zejména jednoduchost, možnost speciálních efektů, přechodů, titulků. Také rychlost a možnosti výsledné finalizace vytvořeného videopořadu.

Obecně lze konstatovat skutečnost, že porovnávané střihové programy jsou si velmi podobné. Importovat lze z moderních multimediálních zařízení, podporují dnes dostupné formáty video souborů, exportovat lze na optické disky, do souboru, publikovat na webu. Stejně tak vytváření videopořadu je rozděleno do tří kroků: import, editace, export.

**Pro snadnější orientaci v porovnávaných editačních programech uvedu nejdříve jejich stručný popis, obdobný popisu Pinnacle Studia v kapitole 2.2.2.**

#### **2.3.1 Adobe Premiere Elements 10**

Adobe Premiere Elements je odlehčená verze profesionálního editačního programu Adobe Premiere Pro. Verze "Pro" je velmi nákladná a pro běžné užití nepotřebná. Verze "Elements" z ní převzala několik zajímavých efektů a možností úprav. Dále spolupracuje s Adobe Photoshop Elements, takže pro úpravu fotografií při tvorbě videopořadu není potřeba otevírat další program, stačí použít příslušné tlačítko a program se sám přepne. Možnosti nastavení jsou poměrně rozsáhlé. Množství efektů, přechodů a titulků je také dostatečné, není třeba dokupovat další rozšíření.

Při prvním použití programu je velmi vhodné si nový program prozkoumat, osvojit si ovládání, možnosti nastavení a druhy efektů. Ne každému může být vše jasné od začátku a je možné, že složitost programu by mohla někoho odradit. Mezi základní nastavení určitě patří doba pro automatické ukládání projektu (pro případ výpadku programu), určení odkládacích disků (pro záznam videa a zvuku, nebo jejich přehrávání, kódování disku).

26

Po otevření Adobe Premiere Elements 10 je nabízen výběr ze třech možností, a to: Uspořádat, Nový projekt, Otevřít projekt.

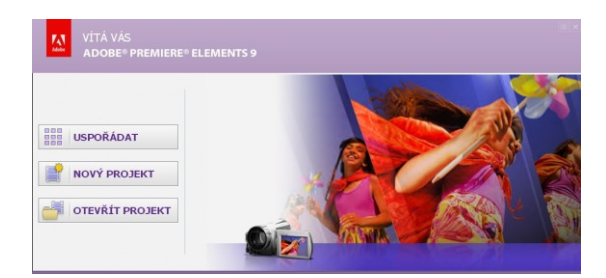

Obrázek č. 2: Možnost výběru po spuštění programu

# Volba **Uspořádat** (Elements Organizer)

Před zahájením projektu je zapotřebí vybrat jednotlivé videoklipy, fotografie, doprovodnou hudbu, komentář, které se ukládají do projektového zásobníku. V horní části je časová osa, která znázorňuje kalendářní roky. Jednotlivé sloupce na časové ose informují o množství uloženého materiálu pořízeného v určitém měsíci. Jednotlivým klipům lze přiřadit klíčová slova pro následné vyhledávání, "připíchnout" visačku (osoby, místo, kvalita a druh záběru), nebo hodnocení počtem hvězdiček. Dále lze určit detail osoby, která bude při použití nabídky rozpoznávání osob nalezena v dalších albech. Všechny vybrané soubory lze přiřazovat do jednotlivých alb.

Zobrazení všech typů médií je velmi nepřehledné, ale v nabídce horní tlačítkové lišty "Zobrazení" lze nastavit určité typy souborů, které mají být zobrazeny (fotografie, video, zvuk, projekty, PDF).

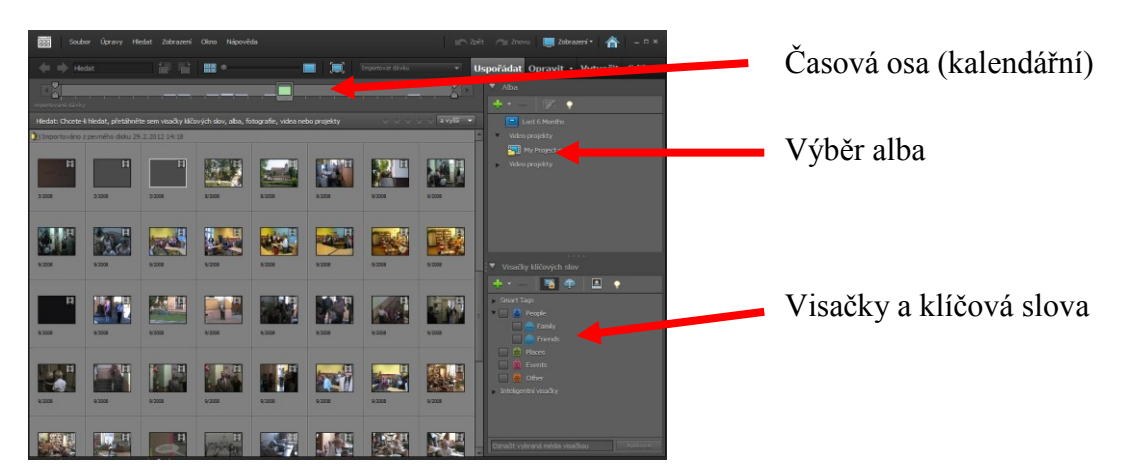

Obrázek č. 3: Zobrazení importovaných souborů v Adobe Organizer

#### Volba **Nový Projekt**

Otevře se nám nabídkové okno, do kterého je potřeba nejdříve zadat název projektu, místo uložení a také nastavení obrazového formátu. Pro nastavení obrazového formátu můžeme volit z TV norem PAL a NTSC (v obou případech je dále na výběr možnost nejběžnějších kodeků, například MPEG2, AVCHD, DV, HDV).

Aplikace Adobe Premiere Elements obsahuje, tři hlavní panely: **panel Úlohy,** panel Monitor a panel Projekt. Tyto tři panely se používají pro všechny základní úlohy. Rozložení obrazovky lze částečně upravit podle svých představ, zejména lze nastavit velikost přehrávače a výšku časové osy.

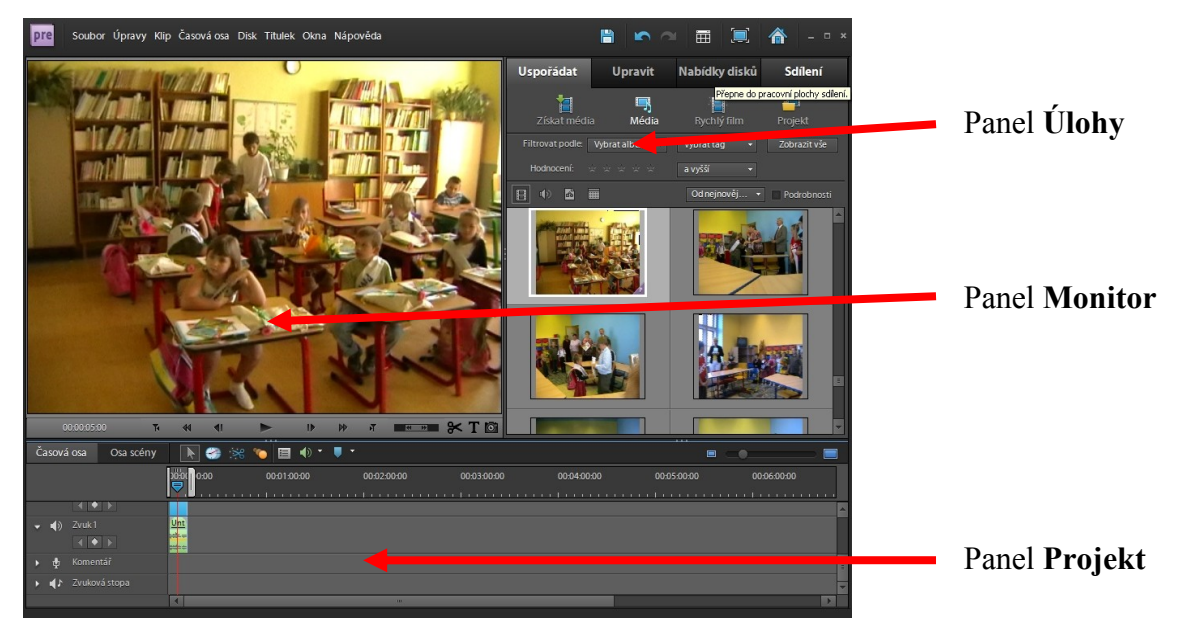

Obrázek č. 4: Rozložení pracovní plochy při editaci nového projektu

**- Panel Úlohy** je umístěn na pravé straně pracovní plochy a jsou zde záložky umožňující vlastní editaci. Záložky obsahují další nabídky

### Záložka **Uspořádat** obsahuje nabídky:

Získat média: lze importovat z různých druhů videokamer, digitálních fotoaparátů a telefonů, souborů a celých složek (multimediální soubory).

- Média: Zobrazení všech druhů souborů. Detekce scén v importovaných videoklipech neprobíhá automaticky, spustí se kliknutím pravého tlačítka myši na vybraný videoklip a zvolit "spustit automatický analyzátor". Analyzovaný videoklip je označen šipkou vpravo, která po kliknutí myší zobrazí jednotlivé scény..
- Rychlý film: editační program z vybraných scén, fotografií a zvuku sám vytvoří videopořad zvolením přednastaveného tématu. Doplní přechody, efekty, úvodní a závěrečné titulky.
- Projekt: všechny soubory použité v projektu jsou zobrazeny v projektovém zásobníku. Projektový zásobník lze uložit najednou.

Záložka Upravit obsahuje nabídky k editaci:

- Efekty: mnoho efektů je dále rozděleno na efekty videa a zvuku, oblíbené lze zařadit do přednastavených. Efekty videa jsou dále tříděné, například časové, deformování, klíčování, filmový vzhled, k vylepšení, obraz v obraze a podobně.
- Přechody: značné množství video přechodů můžeme třídit například na 3D pohyb, klouzání, rozplynutí, odloupnutí stránky, stíračka a speciální. Přechody jsou i zvukové, těch je ale méně, např. konstantní nárůst.
- Titulky: pro vytvoření úvodního, závěrečného, ale i podtitulku můžeme použít jakékoliv písmo použité v počítači. Titulek lze přidat jak přes video, tak i před něj (s určitým pozadím). Text lze různě formátovat, animovat, rolovat. V nabídce jsou i přednastavené předlohy titulků.
- Témata: souhrnné nastavení titulků, přechodů, efektů a obrázků pozadí, vždy k nějakému tématu (svatba, narození dítěte, starý film a podobně).
- Kliparty: obrázkové soubory, které se vkládají na jiný obrázek, nebo jako překryvné video. Často ve formátu GIF, nebo PING, které nepřekrývají celou částí obdélníku, ale jen částí (například zvířata, nábytek, lidé). Mohou být i animované.

#### Záloţka **Nabídka disků**

Při vytvářeni disku je nejprve třeba rozhodnout, jaký typ disku chceme vytvořit. Výběr je částečně dán možnostmi vypalovací mechaniky (disky DVD, Blu-ray). Dále je na výběr disk s automatickým spuštěním bez nabídky, nebo disk s nabídkou (DVD menu).

- Disk s automatickým spuštěním bez nabídky je vhodný, když je potřeba vytvořit disk s jedním filmem, který se přehraje od začátku do konce bez potřeby přecházení na určité části přes DVD menu. Chceme-li pomoci tlačítek Další a Předcházející na dálkovém ovladači přehrávače přecházet na následující kapitolu, přidáme na časové ose značky kapitol.
- Disk s nabídkou nabídne po spuštění menu, ve kterém křížovým ovládáním přecházíme na požadovaná tlačítka. Nejběžnější nabídky jsou: přehrát vše, výběr kapitol, přechod na vedlejší nabídku. Mezi složitější patří například výběr jazykové mutace. Na časovou osu lze přidat značky, které mají různé funkce. Značky "hlavní nabídky" odkazují na tlačítka zobrazená v hlavní nabídce. Značka "scény" odkazuje na tlačítka vedlejší nabídky, nebo umožňují přechod na další kapitolu tlačítky dálkového ovládání přehrávače. Tato tlačítka lze přidat i automaticky každé scéně, v časovém intervalu, nebo určením celkového počtu značek. Tlačítko "zastavení" vrátí přehrávání do hlavní nabídky, při jejich použití nelze film přehrávat od začátku do konce v kuse. Jsou vhodné pouze při rozdělení disku na jednotlivé filmy.

## Záloţka **Sdílení**

Exportovat vytvořený videopořad lze několika způsoby. Web Disk, Disk, Online, Počítač, Mobilní telefony a přehrávače, Kazeta. Každá z těchto možností otevře zobrazení na panelu Úlohy, které poskytuje konkrétní možnosti a nastavení ke sdílení na daném typu média.

- "Web disk" vytvoří virtuální disk ve formátu flash, který lze umístit na webové stránky a přehrávat online ve webovém Flash Playerovém přehrávači.
- "Disk" lze vytvořit buď vypálením (podle vypalovací mechaniky DVD, Blurey), nebo vytvořením bitové kopie (obrazu disku) do složky paměťového média, odkud lze obraz vypálit později.
- "Online" ukládání na stránky YouTube, nebo sociální síť Facebook (nutné přihlášení).
- "Počítač" nám umožní uložit do složky paměťového média různé formáty videopořadu, ukládat lze buď kompletní video (Adobe Flash, MPEG, AVI, WMV, Quick time), nebo jen audio (AAC, MP3, WAV), také statický obraz (JPEG).
- "Mobilní telefony a přehrávače" vyžadují v určitých případech pro přehrávání videa jiný formát (například video iPod, Microsoft Zune a PlayStation Portable.
- "Kazeta" umožní nahrání projektu zpět do videokamery (pokud to technicky umožňuje) na DV pásku.

**Panel Projekt** má dvě základní podoby zobrazení:

- Panel **Osa scény** poskytuje prostor k uspořádání klipů do filmu. Na panelu Osa scény je každý klip představován prvním snímkem. Tento způsob zobrazení umožňuje klipy uspořádat do logického pořadí, ale nezobrazuje délku klipů, ani originální zvukovou stopu videostopy.
- Pomocí panelu **Časová osa** můžeme klip snadno vložit před nebo za jiný klip, nebo klip dokonce rozdělit a poté do něj vložit jiný klip, přechod, efekt, titulky a podobně. Klipy lze do panelu Osa scény také přidat přímo z panelu Úlohy. Počet obrazových i zvukových stop lze upravit (přidat i ubrat).

Záhlaví panelu Projekt obsahuje tlačítka nástrojů:

- Ikona sledování pohybu může k určitým častém klipu připojovat obrazy, jako jsou například kliparty nebo oblaky (bubliny s myšlenkami nebo s řečí). Obraz však nemění velikost s pohybujícím se objektem (osoba přicházející ke kameře).
- Nástroj vlastnosti umožní upravovat základní vlastnosti klipu jako je změna velikosti obrazu, jeho otočení, krytí, změnu hlasitosti, stereo vyvážení.
- Nástroj pro zvuk nabídne inteligentní, nebo ruční míchání všech zvukových stop, přidat mluvený komentář, detekovat rytmy podle kterých bude proveden střih obrazu.
- Režim automatického oříznutí provede analýzu klipu a zvýrazní části, kde je kvalita snížena neostrostí, roztřesením a podobně. Zvýrazněné části lze buď ručně, nebo automaticky odstranit.
- Nástroj roztáhnutí času mění u vybraného klipu rychlost přehrávaní a jeho trvání, současně ale nemění počáteční a koncové body.
- Nástroj značky přidává do časové osy v umístění indikátoru aktuálního času značky disku.

#### **Panel Monitor**

Panel Monitor se používá při provádění celé řady úkonů. Zde se zobrazí náhled souborů a filmů, místo oříznutí nebo rozdělení klipu. Nebo lze vytvářet nabídky disků, aplikovat efekty, vytvářet titulky a umisťovat obrazy a text pomocí zobrazeni bezpečných oblasti a celou řadu dalších úloh. Panel Monitor je dostupný na každé pracovní ploše. Objekty lze snadno formátovat a přesouvat tažením myši. Na panelu monitor je několik základních tlačítek: Přejít na další bod střihu, Přeskočit, Skok, Spustit/Pozastavit, Posuvník, Rozdělit klip, Přidat výchozí text, Zastavit snímek.

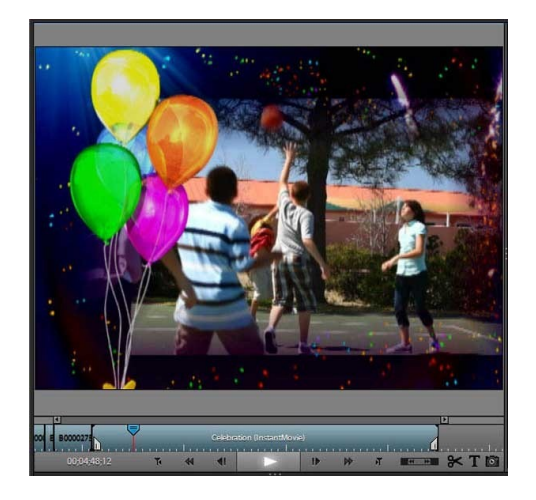

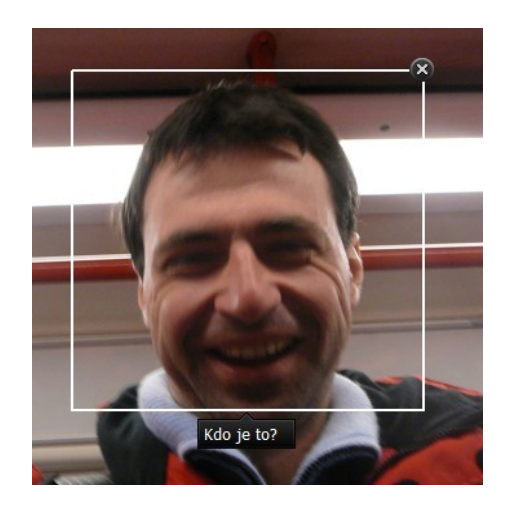

Obrázek č. 5: Panel Monitor Obrázek č. 6: Nastavení detekce obličeje

# Volba **Otevřít projekt**

Při vytváření videopořadu lze do určité složky projekt uložit samotný, nebo uložit celý projektový zásobník (všechny soubory použité v projektu) a práci ukončit. Při dalším otevření programu zvolíme "otevřít projekt", nabídka nám umožní výběr posledních projektů, nebo otevření složky.

#### **2.3.2 Nero Video**

Původně jsem měl popsat Nero Vision, který byl součástí vypalovacího balíku Nero. Aby bylo porovnávání objektivní, rozhodl jsem se pro nejnovější zkušební verzi. Tou je Nero 11. Do současné doby jsem využíval Nero 7, se kterým jsem byl naprosto spokojený a novější jsem ani instalovat nepotřeboval. Byl jsem překvapen při zjištění, ţe jiţ balík neobsahuje k úpravě videosouborů součást Nero Vision, ale vylepšený Nero Video.

Nero je původně program na vypalování souborů na disky CD, DVD. Postupně se na něj nabalovaly další součásti, které ovšem přímo nesouvisely s vypalováním. Součástí současné verze je kromě Video také například:

- Burning ROM hlavní součást k vypalování CD, DVD, Blu-ray, ale i obrazů celých disků (pro pozdější vypálení, nebo archivaci), vytváření hudebních (klasických i MP3) disků a video disků (bez možnosti kreativních úprav)
- Expres zjednodušená verze Burning ROM, bez možnosti speciálních nastavení
- WaveEditor je k úpravě zvuku, zvuk lze nahrávat z mikrofonu, vnějšího zdroje, ale také vnitřního směšovače (zvukové karty – nahrává to, co je slyšet v reproduktorech). Jedná se o velmi povedený program, možnosti úprav a filtrů zvukových souborů je pro běžné užívání více než dostačující.
- SoundTrax obdoba WaveEditoru, ale zjednodušený, s možností průvodce projektem
- Recode pokud je potřeba předělat DVD, např. zmenšit velikost z dvouvrstvého 9 GB disku na jednovrstvý 5 GB disk snížením kvality, nebo odstranit DVD menu, nepotřebné jazykové verze, případně ponechat jen hlavní film. Výborně slouží k "záchraně" částečně nečitelných disků tím, že je znovu překóduje a vypálí (chyby se nekopírují).

# ShowTime - multimediální přehrávač optických disků, obrazových, nebo zvukových souborů.

CoverDesigner - snadné vytváření obalů a polepů optických disků.

Vision se stal součástí Video, stále jej lze využívat, ale již bez tohoto názvu. V součásti Video je třeba vybrat z nabídky "vytvořit a exportovat" DVD => DVD video. Jeho síla je v jednoduchosti, která je vhodná buď pro začátečníky, nebo pro rychlé vytvoření optického disku. Na začátku zvolíme z možností "importovat" => soubor. Pokud by velikost souboru po překódování překročila maximální kapacitu optického disku, program nabídne možnost automatické snížení kvality. Po přidání video souborů do projektu se tyto seřazují pod sebe, lze je slučovat, nebo rozdělovat. Je zde i přehrávač, kde lze přidané video soubory přehrát. Není zde klasická časová osa, ale osa využití disku v GB. Lákavé je snadné vytváření kapitol, stačí potahovat jezdce, v přehrávači kontrolovat aktuální pozici a tlačítkem kapitoly určovat. Toto je přínosem pro přeskakování určitých částí videopořadu při přehrávání disku ve stolním DVD přehrávači tlačítkem "další". V další části je na výběr, zda se má vytvářet menu titulů a kapitol. Závěrem stačí jen provést kontrolu s možností virtuálního dálkového ovladače, zvolit vypalovací mechaniku (nebo image recorder pro vytvoření obrazu disku) a název disku. Vypalování začíná kódováním do vybraného formátu.

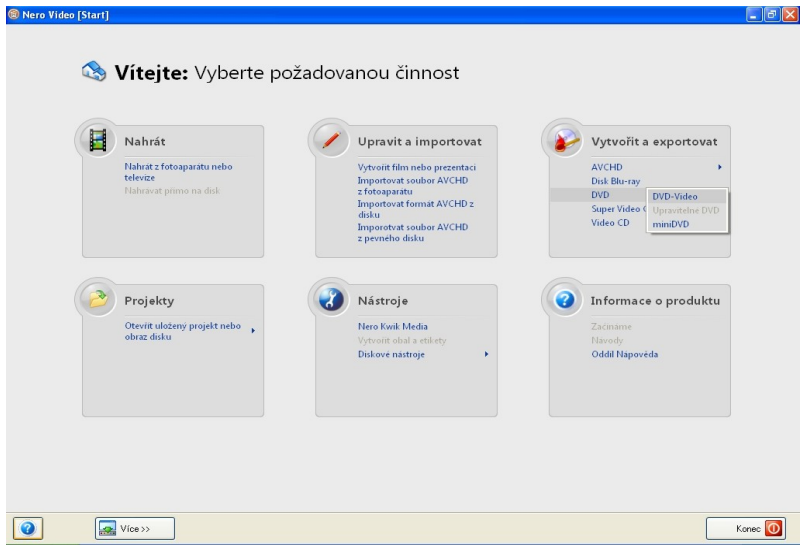

Obrázek č. 7: Úvodní obrazovka programu Nero Video

Hlavním přínosem je možnost rychlého vytvoření disku ze souborů, které nejsou potřeba upravovat. Výsledné kódování je znatelně rychlejší, než rendrování v Pinnacle Studiu. I zatížení počítače není takové.

Kdo by chtěl důkladnější úpravy, může po spuštění Nero Video zvolit z nabídky "Upravit a importovat" => Vytvořit film nebo prezentaci. Okno pro úpravy se velmi podobá Adobe Premiere. Shodně lze přidávat další obrazové a zvukové stopy na časovou osu, která je standardně umístěna v dolní části. Velikost, respektive výška časové osy je poměrně velká a nejde zmenšit. Pouze přidáním další stopy se zvětšuje. Velikost přehrávače lze měnit, ve výchozím nastavení je zbytečně velká, zabírá prostor pro zobrazení možností přidání například obrázků, importovaného videa, titulků, efektů. Jednotlivé stopy časové osy jdou uzamknout, aby nedošlo k nechtěné změně při úpravě jiné stopy. V této části lze vytvářet videopořad stejně jako v Pinnacle Studiu, i v Adobe Premiere, jednoduchou editací rozdělením klipu, přidáním jiného, vložením animace, přechodů, efektů. Jen je opět třeba osvojit si drobně odlišné ovládání a umístění jednotlivých částí.

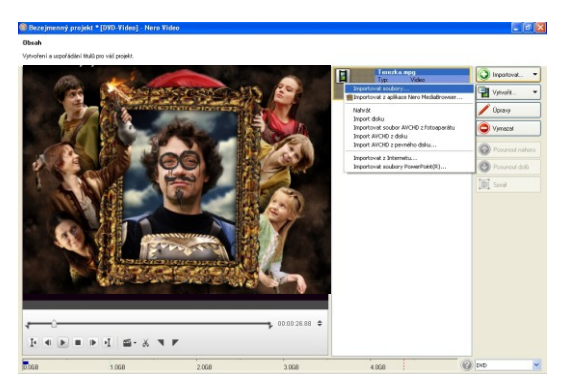

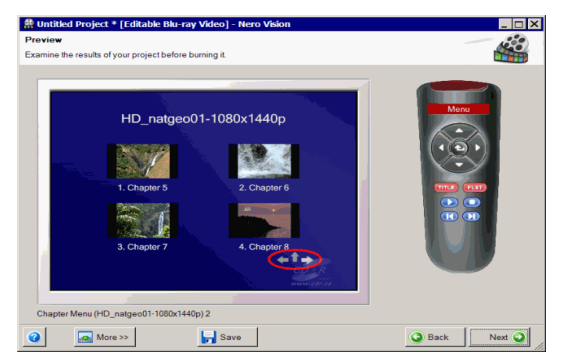

obr. 10: kontrola vytvořeného DVD obr. 11: výsledný export

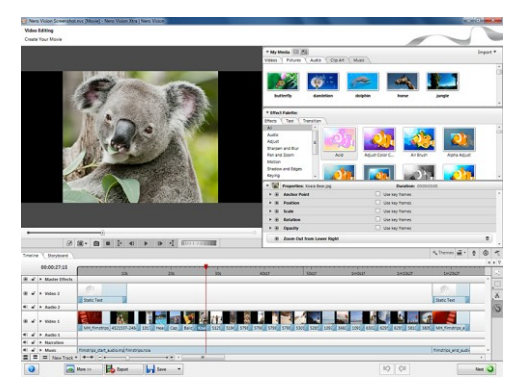

obr. 8: zjednodušený způsob obr. 9: moţnosti rozšířených úprav

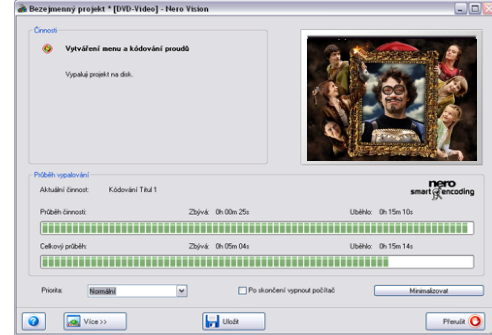
## **2.3.3 Vyhodnocení**

## **Technické hledisko:**

Porovnání z technického hlediska jsem zvolil proto, neboť nároky na hardware je u editačních programů značná a ne každý si může finančně dovolit pořízení nového výkonného počítače. Zkušební verze editačních programů jsem porovnával na třech počítačích:

- Počítač 1 moje PC s procesorem AMD Sempron 2800+ (1,6 GHz), operační paměť 2 GB RAM DDR1, 2x pevný disk SATA (systémový 80 GB, datový 500 GB), grafická karta nVidia GeForce 7600 GS 128 MB RAM, operační systém Windows XP SP3.
- Počítač 2 zapůjčené PC s procesorem Intel Pentium Dual-Core E 5700 (2x 3,00 GHz), operační paměť 2 GB RAM DDR2 Dual channel, 1x pevný disk SATA 500 GB, grafická karta nVidia GeForce 8400 GS 256 MB RAM, operační systém Windows XP SP3.
- Počítač 3 přenosný notebook Dell Latitude D 620 s procesorem Intel Pentium Dual-Core (2x 1,67 GHz), operační paměť 1 GB DDR2 Dual channel, 1x pevný disk SATA 80 GB, integrovaná grafická karta Intel 950 GMA se sdílenou pamětí, operační systém Windows 7 SP1.

Ve všech byl nově instalovaný operační systém, včetně ovladačů komponentů, současně všechny porovnávané střihové programy, provedena defragmentace disku.

Pro porovnání jsem použil film o délce 1 hod. 33 minut, ve formátu DivX, u kterého jsem neprovedl žádné změny scén, pouze jsem vytvořil DVD bez nabídky menu. Dále jsem použil identický projekt videopořadu o délce 10 minut, ze záznamu videokamery (formát AVI), s jednoduchými přechody mezi scénami a titulky. Z celé fáze tvorby videopořadu jsou na výkon počítače náročné detekce scén, průběžné rendrování na pozadí, nejnáročnější je ovšem konečné rendrování před exportem dat. Proto jsem zvolil pro porovnání tento proces. Export byl vypálením na DVD–RW, každé měření jsem opakoval 3x, výsledek byl získán aritmetickým průměrem.

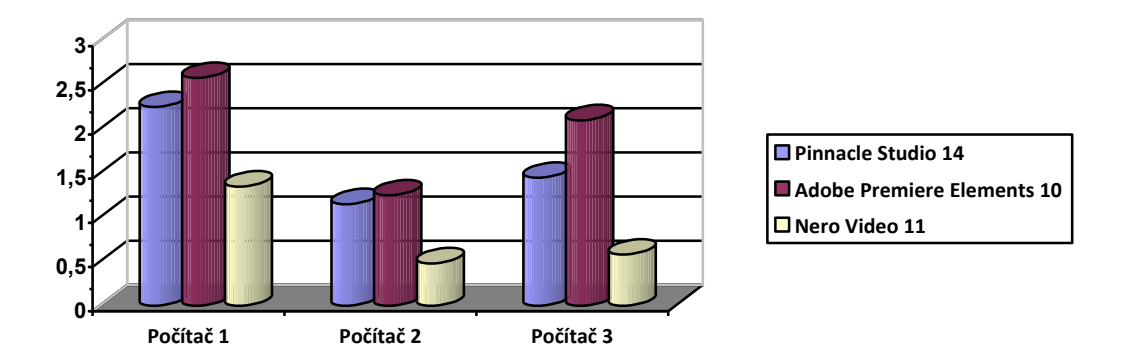

graf č. 1 - čas potřebný na vyexportování projektu, filmu DivX, na DVD (v hodinách)

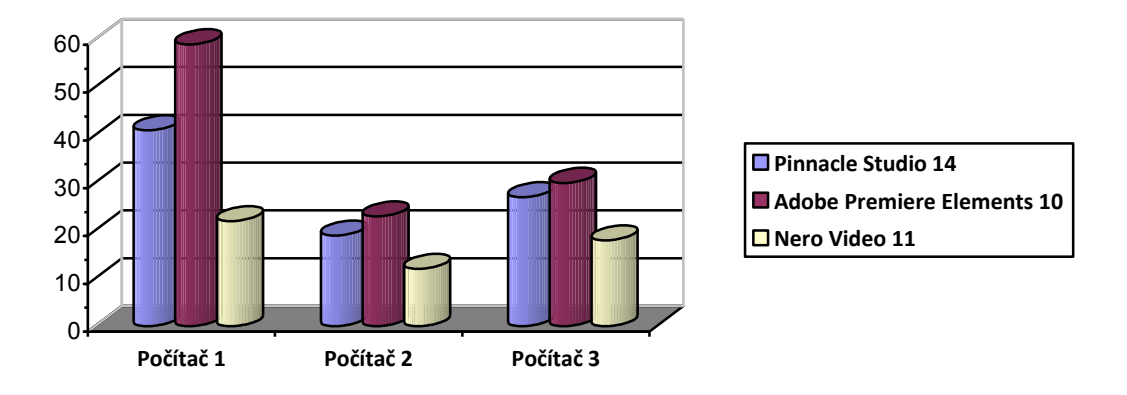

graf č. 2 – čas potřebný na vyexportování projektu, videopořadu AVI, na DVD (v minutách)

Zatížení procesoru při exportu je celkem shodné, vždy na 100 %. Rozdíl byl v možnosti spuštění dalších aplikací. Počítač 1 byl vždy vytížený naplno, absence dvoujádrového procesoru je velmi znát. Při exportování v Nero Video lze nastavit prioritu procesu. Při využití nízké priority je možné využívat další méně náročné aplikace, např. textový editor, prohlížení internetu. Proti tomu Pinnacle Studio, ani Adobe Premiere tuto možnost nemají, což u starého počítače 1 značně zatíží celý systém natolik, že i na pohnutí myši reaguje opožděně. Na počítačích 2 a 3 s dvoujádrovým procesorem k celkovému "zamrznutí" nedocházelo, i když zatížení procesoru bylo také 100%. Výhoda dvoujádrového procesoru je patrná při porovnání počítače 1 a 3, oba mají stejnou taktovací frekvenci 1,6 GHz. U počítače 3 došlo oproti počítači 2 k delšímu exportu v Adobe Preimire Elements, než Pinnacle Studiu, což přisuzuji nižší taktovací frekvenci procesoru a poloviční velikosti operační paměti.

Pro plné zobrazení použitých přechodů a efektů Adobe Premiere nemá standardně rendrování na pozadí, je potřeba ručně aktivovat možnost vykreslování projektu, což částečně zatíží počítač (podle délky vykreslovaného projektu). Studio má rendrování na pozadí v základním nastavení aktivované, po každé změně se dotčená část projektu překóduje. To lze však vypnout. Nero video má nastavení opačně, rendrování na pozadí je vypnuté, v nastavení se může zapnout.

Využití operační paměti v závislosti na editačním programu je odlišné, stejně tak jako v závislosti na její celkové velikosti. Nejnáročnější je Adobe Premiere, která při osazené 2 GB RAM nárokovala 1,3 GB. Pinnacle Studio využilo 245 MB. Nero Video potřebovalo pro chod 216 MB.

Z technického hlediska je dle provedeného testu nejnáročnější Adobe Premiere, pro bezproblémový chod programu bude pořízení výkonného počítače pravděpodobně nezbytné. Pinnacle Studio je náročné méně, pokud není třeba upravovat záznamy ve vysokém rozlišení, bude dostačující běžně výkonný počítač. V opačném případě bude pořízení výkonného počítače také nezbytné. Nero Video můžeme využívat i na kancelářském počítači.

## **Uţivatelské hledisko:**

Cenově jsou všechny porovnávané programy dostupné většině uživatelů, dají se pořídit v rozmezí kolem dvou tisíc korun, podle výše úrovně (www.Alza.cz). Takže z finančního hlediska nelze říct, který je výhodnější, rozdíly jsou celkem zanedbatelné. Nero Video je částečně v porovnání neobjektivní, neboť je součástí vypalovacího balíku obsahujícího i součásti, které nejsou pro vytváření videopořadu nezbytné, ale případně usnadní práci.

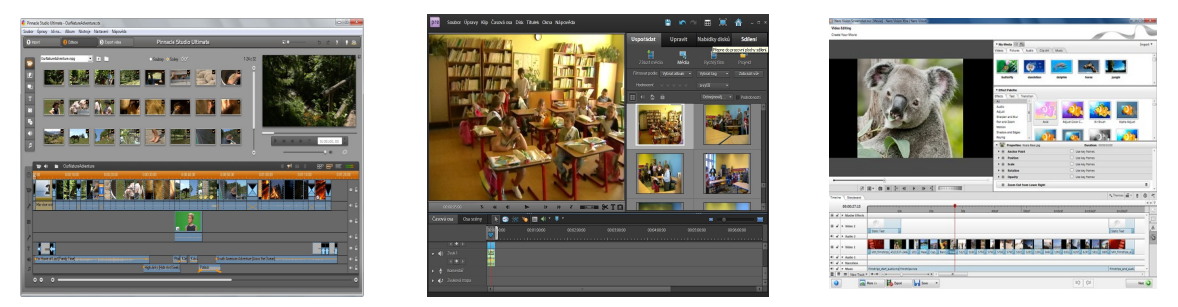

Obrázek č. 12: Pracovní plochy editačních programů Studio, Premiere Elements, Video (zleva)

Adobe Premire Elements i Nero Video (v zobrazení pokročilé úpravy) mají velmi podobnou pracovní plochu, která je možná pro někoho nevhodně rozložená a je zapotřebí značný trénink. I ovládání je podobné, skoro vzbuzuje podezření spolupráce, nebo licenčního užití od společnosti Adobe. Pinnacle Studio je založené na jednoduchosti a intuitivním ovládání, které jej staví do uživatelské oblíbenosti amatérských video kameramanů. Profesionálové užívají buď Adobe Premiere Pro (CS), nebo Avid. Na malém monitoru je zobrazení plochy Adobe Premiere Elements i Nero Video značně nepřehledné, náhledy miniatur jsou velké, stále se musí v nabídkách rolovat (zobrazí se jeden až dva řádky), mezi nabídkami přepínat. To je nepraktické, omezuje přehled, zdržuje. Na širokoúhlém monitoru s úhlopříčkou nad 22<sup>''</sup> je situace znatelně lepší.

Možnosti importu jsou také podobné, všechny editační programy podporují moderní multimediální kodeky, Nero video navíc umožňuje import ze scanneru, internetu a dokonce PowerPointových prezentací, které převede na video, lze nastavit i časování snímků. K tomu ale vyžaduje spolupráci s programem Microsoft PowerPoint. Po importu v Premiere lze detekovat rozpoznáváním osob určité osoby a obličeje, které se následně vyhledají v jiných albech a klipech.

Množství a různorodost efektů, přechodů, titulků je podobná. Většinou postačí k tvorbě kvalitního videopořadu základní druhy přechodů, ne nadarmo se říká: "čím jednodušší, tím přehlednější". Používání speciálních přechodů by se mělo užívat opatrně a s důkladným rozmyšlením. V této rovině nepatrně vyniká Adobe Premiere Elements, například s výše popsaným sledováním pohybu, které je Pinnacle Studiu a Nero Videu cizí. Další výhodou Adobe Premiere Elements je spolupráce s Adobe Photoshopem Elements při úpravách fotografií, nebo vytváření animací.

Pinnacle Studio zaostává za dalšími porovnávanými editačními programy absencí možnosti přidání další stopy do časové osy. Toto lze napravit tím, že si v jiném projektu připravíme sloučení dvou videostop, které se exportují do jednoho souboru, který se následně přidá do původního projektu. To je ale velmi komplikované, následná úprava je náročná, musí se stále dokola upravovat ve dvou projektech, nelze mít dostatečný náhled. V pomocném projektu se veškeré délky odhadují, následně zkouší v původním projektu a opět upravují. Komu by dvě videostopy nestačily, může vyzkoušet zde neporovnávané Avid Studio, ve kterém se mohou stopy přidávat, má však jednoduchost Studia.

Velmi zajímavá je v Adobe Premiere Elements historie změn, která se zobrazí v novém okně. Změny jsou přehledně pojmenované a v rolovacím seznamu lze najít poměrně starou změnu v časové ose. V Pinnacle Studiu je vracení změn naprosto nedokonalé, tlačítko zpět vrací pouze o jeden úkon, není předem zřetelné jaký. Navíc za změnu považuje i namátkové označování klipů na časové ose, nebo otevření vlastností klipu. Při havárii programu má Studio vytvořený záchranný soubor, takže při opětovném spuštění se zobrazí dotaz, zda chceme pokračovat, nebo otevřít nový projekt. Premiere má pouze funkci automatického ukládání, v případě havárie se můžeme vrátit k naposledy uloženému projektu. Změny provedené mezi autosave a havárií budou nenávratně ztracené.

Premiere i Video zobrazují náhled z alba v novém okně (po dvojitém kliknutí myši), Studio využívá jen jedno okno přehrávače, při přehrávání videa z alba se zruší umístění posuvníku a náhledu časové osy.

Na tvrzení, který editační program je lepší, nebo naopak který je nepoužitelný, není podle mého názoru tato práce zaměřená. Ani není jednoduché na to odpovědět. Každý má své příznivce i odpůrce. Každý v něčem vyniká, v něčem je naopak nepochopitelný. Záleží na vkusu a na zkušenostech uživatele. Výše popsané rozdíly jsou jenom výchozí informací pro následné zkoumání, testování a rozhodnutí.

## **2.4 Porovnání prezentačních technik**

## **2.4.1 Prezentace**

Prezentace je předvedení například nějakého zařízení, práce, výsledku, prožitku. Prezentační techniky jsou různé, záleží na způsobu, kterým se šíří.

## Například:

- Ústní: předávají se osobní zkušenosti, zážitky, doporučení.
- Písemná: formou psaného textu umístěného na nástěnku, vývěsnou desku, reklamní letáky, denní tisk, časopisy.
- Elektronická: individuální i hromadně rozesílané maily, webové stránky, blogy, prezentační videopořad, PowerPointová prezentace.

Pro úspěšnou prezentaci, například školského, nebo obecně prospěšného zařízení, je zapotřebí výše uvedené prezentační techniky kombinovat. Dnes je velmi mnoho domácností připojeno k síti internet, populace tráví u osobních počítačů více a více času. Klasický fotoaparát používá jen jeho obdivovatel, stejně tak analogovou videokameru. Svět se digitalizuje. Prezentace pomocí multimedií a internetu se dá považovat za masovou.

Tvorbou videopořadu se zabývá předchozí část mé práce. Proto se nyní zaměřím na tvorbu PowerPointové (a jí podobné) prezentace.

## **2.4.2 Moţnost tvorby PowerPointových prezentací**

## **PowerPoint**

PowerPoint je program na tvorbu a publikaci elektronických prezentací. Lze jej zařadit mezi kancelářské aplikace, je součástí sady Microsoft Office, společně s textovým Wordem a tabulkovým Excelem. Proto mají obdobné ovládání přes tlačítkovou lištu. Nejnovější sada Microsoft Office je označena 2010. Sada Office od verze 2007 používá jazyk XML, oproti předchozím verzím má přípona souborů na konci přidané písmeno "x" (docx, xslx, pptx). Zpětně kompatibilní pro starší verze je s doinstalovaným doplňkem Microsoft compatibility pack.

Nevýhodou je, že je třeba zakoupit celou sadu Office, buď ve verzi Pro studenty a domácnosti (je levnější, obsahuje pouze Word, Excel, PowerPoint, One Note), nebo verzi Professional (obsahuje další aplikace). Lze i zakoupit pouze aplikaci PowerPoint, ale ta je kupodivu dražší, než balík Pro studenty a domácnosti. Kdo by nechtěl, nebo nemohl investovat a měl zájem o freewarový kancelářský balík, může zvolit např. OpenOficce, který ovšem není plně kompatibilní se sadou Microsoft Office. Pro pouhé prohlížení prezentací je možné zdarma použít PowerPoint Viewer.

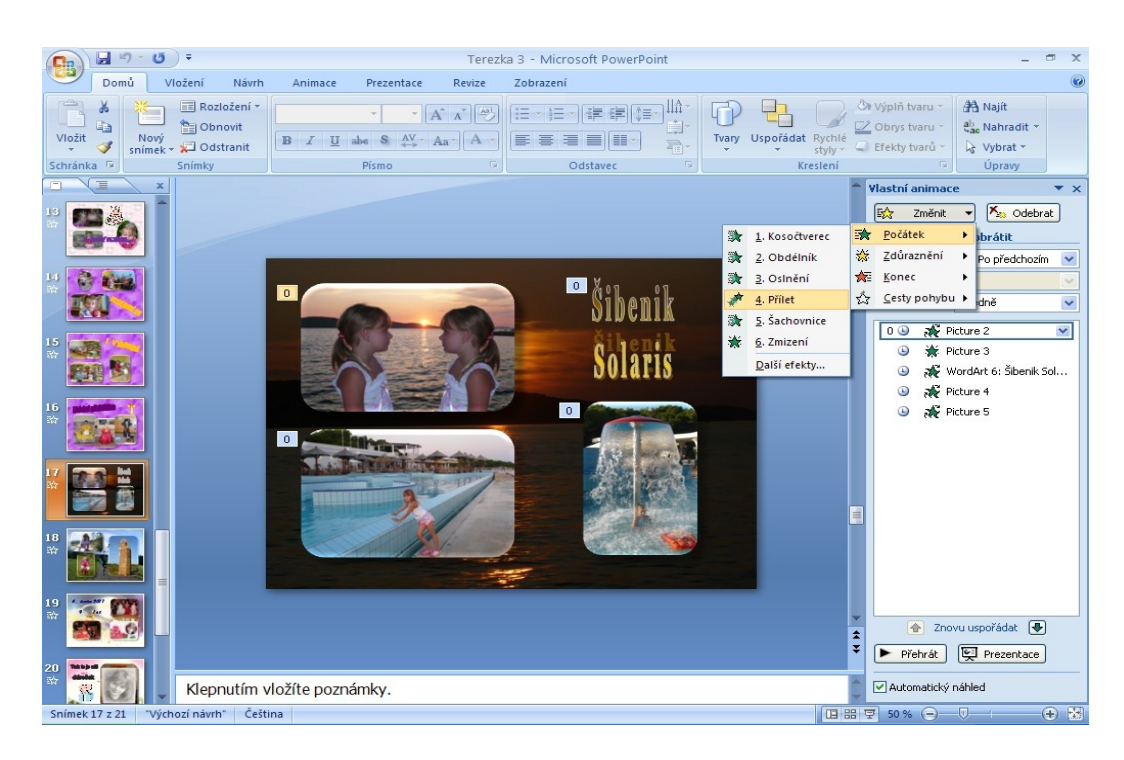

Obrázek č. 13: Pracovní plocha aplikace Microsoft PowerPoint 2007

## **Tvorba prezentace**

Tvorbu prezentace začíná vytvořením osnovy (lze vybrat z předvolených šablon), je třeba vytvořit potřebný počet snímků a přidat přechod mezi nimi. Jednotlivé snímky se dotvoří pozadím, fotografiemi, obrázky, kliparty, textem, ale i video záběry a zvukovými soubory. Vložené objekty lze na snímku uspořádat (přenést do popředí, nebo do pozadí, seskupit, otočit), animovat (pohybovat včetně určení dráhy a rychlosti, způsob přechodu, rozblikat). Text lze velmi dobře formátovat.

V další fázi je třeba promyslet způsob prezentování na veřejnosti, zda bude přecházet na další slide ručně, nebo automaticky. Při živém komentáři, nebo když je zapotřebí odpovídat na dotazy v průběhu prezentování, je rozhodně lepší zvolit ruční ovládání. Toto může být buď kliknutím tlačítka myši, směrovými šipkami na klávesnici, nebo dálkovým ovládáním s laserovým ukazovátkem. Automatické ovládání je pracnější na přípravu, je nezbytné vhodně zvolit časování snímků a animace objektů. Je vhodné pro nepřerušované promítání bez dalších vstupů.

Ozvučení umocňuje vytvořenou prezentaci, ale je spíše vhodnější pro automatické ovládání. Může se přidat namluvený komentář, nebo hudba. Zvukové soubory ve formátu MP3, WMA, MIDI, mají nevýhodu, musí být přenášeny společně s prezentací (na CD, DVD, paměťovém médiu). Formát WAV se importuje přímo, ale značně zvětší celkovou velikost souboru prezentace.

Výslednou práci je velmi vhodné uzamknout a uložit jako "Předvádění aplikace PowerPoint", aby nebylo možné ji neoprávněně upravovat. Musíme počítat s větší velikostí souboru, kterou ovlivní celková délka prezentace, rozlišení a počet fotografií, množství zvukových a video doprovodů. V případě budoucího umístění na webové stránky je lepší předem upravit rozlišení fotografií, velikost zvukových i video souborů. Upravovat velikost pouze fotografií a obrázků lze i při ukládání PowerPointové prezentace. Ale je možné použít externí program (např. Format Faktory, MP3 Quality Modifier).

Pro prezentování je potřeba počítač, což někdy bývá obtížné. Jen některé stolní přehrávače DVD podporují přehrávání prezentačních souborů. Uložit prezentaci jako video soubor pro přehrávání na stolním přehrávači je možné v poslední verzi PowerPoint 2010. U předchozích verzí toto nebylo možné přímo, ale bylo potřeba použít externí program (např. Nero Video, PPT2DVD). Velikost video souboru závisí na celkové délce prezentace. Množství a druh efektů, rozlišení fotografií a obrázků jej zásadně neovlivní.

## **Pořizování statických snímků z video záběru**

V editačních programech lze snadno získat obrázky ze zastaveného záběru, kdy se jezdcem na časové ose vybere nejvhodnější místo ve scéně (otevřené oči osoby, nejostřejší záběr pohybujícího se objektu, atd.) a s použitím nástroje "Fotoaparát" takto získaný statický obraz je možné uložit do obrazového souboru (např. JPEG, GIF, PNG, BMP). Následně se pak uložené obrázky vkládají do vytvářené PowerPointové prezentace. Získané obrázky mají však velikost závislou na rozlišení video záznamu. Standardní rozlišení u videokamer je 725x576 bodů, které ale není vhodné pro použití obrázku na pozadí nebo pro výřezy (zvětšení způsobuje neostrost).Pro tento způsob tvorby prezentace je tedy vždy vhodnější použít formát videa s vysokým rozlišením 1280x720.

# **3. Praktická část**

## **3.1 Námět videopořadu**

Videopořad bude informovat o možnostech využití volného času dětí a mládeže obce Dřevčice. V obci je několik spolků a sdružení, která svou činnost přímo věnují dětem, nebo v nich mohou děti volný čas trávit společně s dospělými. Každému tématu bude věnováno cca 2 – 3 minuty, s celkovým časovým rozsahem pořadu cca 15 minut.

Na začátku pořadu bude DVD menu pro výběr možnosti přehrání celého pořadu, části se zájmovými kroužky, nebo části s ukázkou společenských akcí. K uvedení do prostoročasu poslouží část animace vytvořené v PowerPointu a krátké záběry na místa, kde děti nejčastěji tráví svůj volný čas, a to školní počítačovou učebnu, školní družinu. Dále hřiště mateřské školky, školy a TJ Sokola.

První oddíl představí kroužky pořádané rodiči dětí, tyto jsou při základní škole, která je zastřešuje, a to "Kroužek malých šikulů", "Kroužek mladých bojovníků" a "Country kroužek". Budou zde zachyceny děti při kreativní výrobě, tanci a nácviku sebeobrany.

Druhý oddíl ukáže činnost Občanského sdružení Dřeváček, Tělovýchovné jednoty Sokol Dřevčice, Sboru dobrovolných hasičů obce Dřevčice. Řazení společenských akcí bude chronologicky a to "Velikonoční jarmark", "Pálení čarodějnic", "Dětský den", "Orientační běh v Chobotech", "Mikulášský jarmark".

V pořadu zazní hudba pro děti a z dětských pohádek, která se při různých aktivitách užívá a svojí rytmikou dodá pořadu spád a vtip. Jednotlivé oddíly budou opatřeny titulkem a doprovodným komentářem přibližujícím zobrazené aktivity.

Pořad bude určen rodičům především pro představení spolků a sdružení v obci a jejich činnosti pro využití volného času dětí. Také by měl přilákat rodiče, kteří váhají, zda mají jejich děti pořádané kroužky a kulturní akce navštěvovat. Videopořad se stane součástí archivu obecního úřadu i jednotlivých organizátorů. V neposlední řadě poslouží jako vzpomínka pro děti a rodiče, kteří jsou ve videopořadu zachyceny při rozmanitých činnostech, pohodě a dobré náladě.

# **3.2 Obsahový scénář**

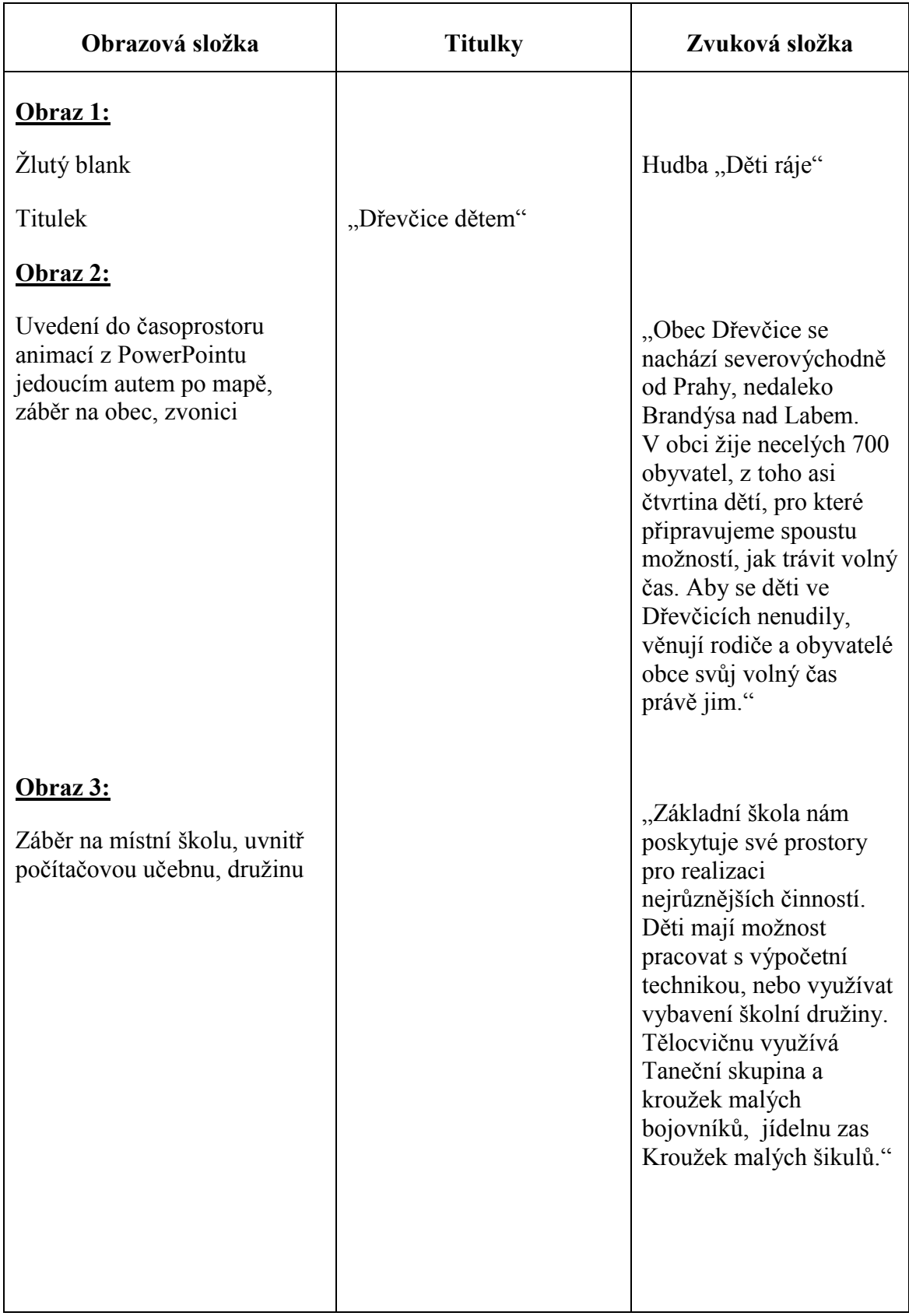

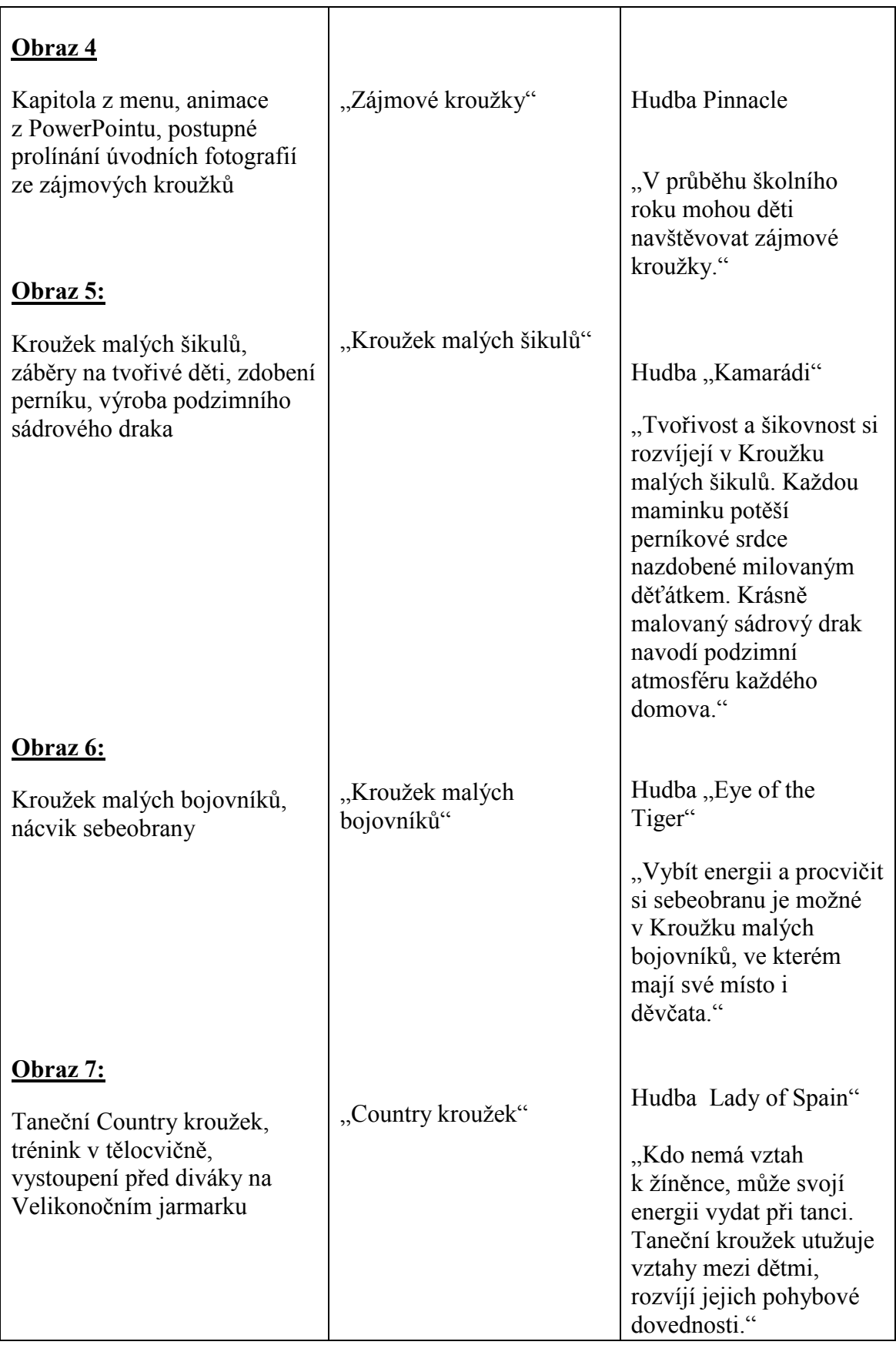

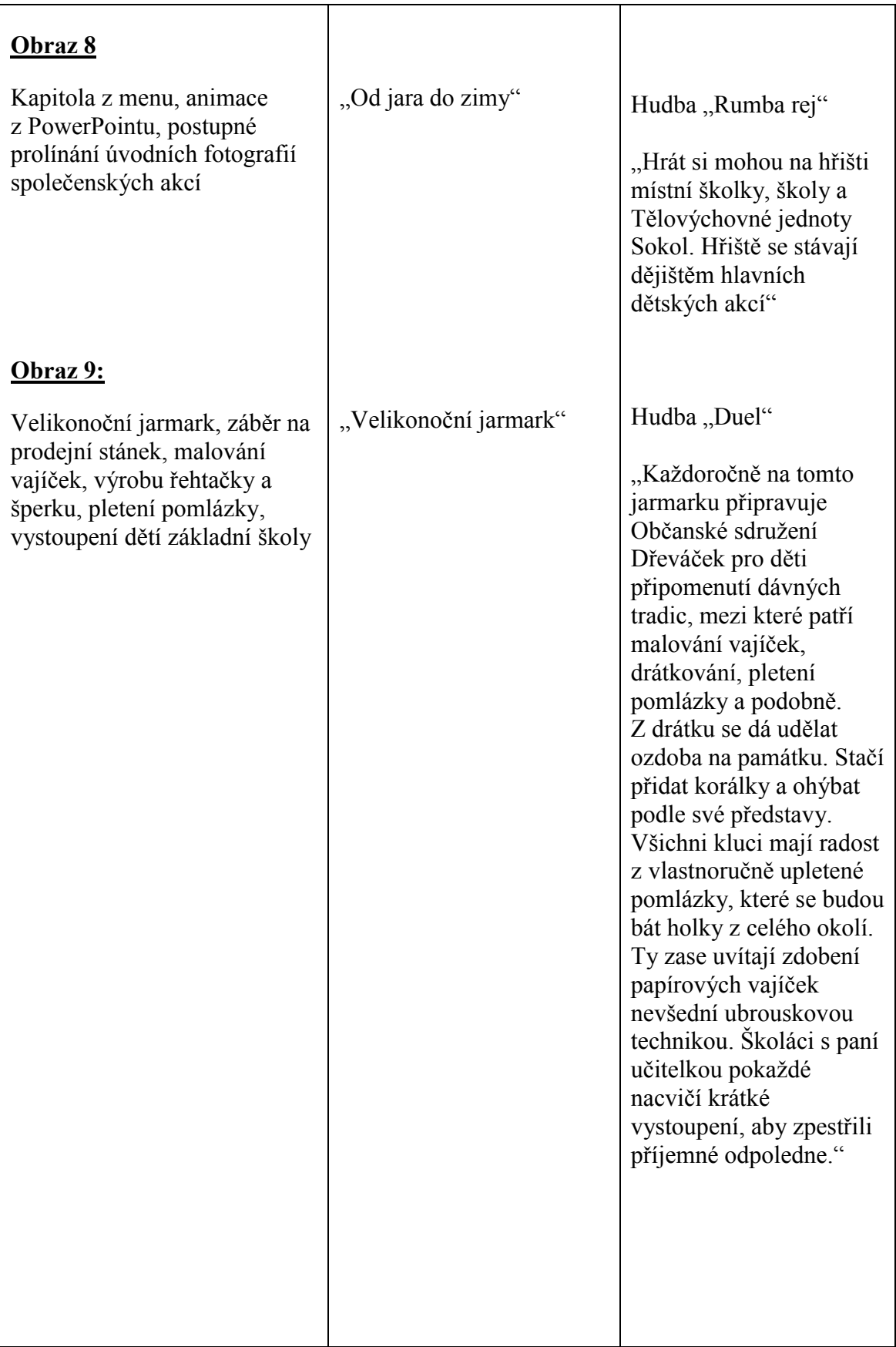

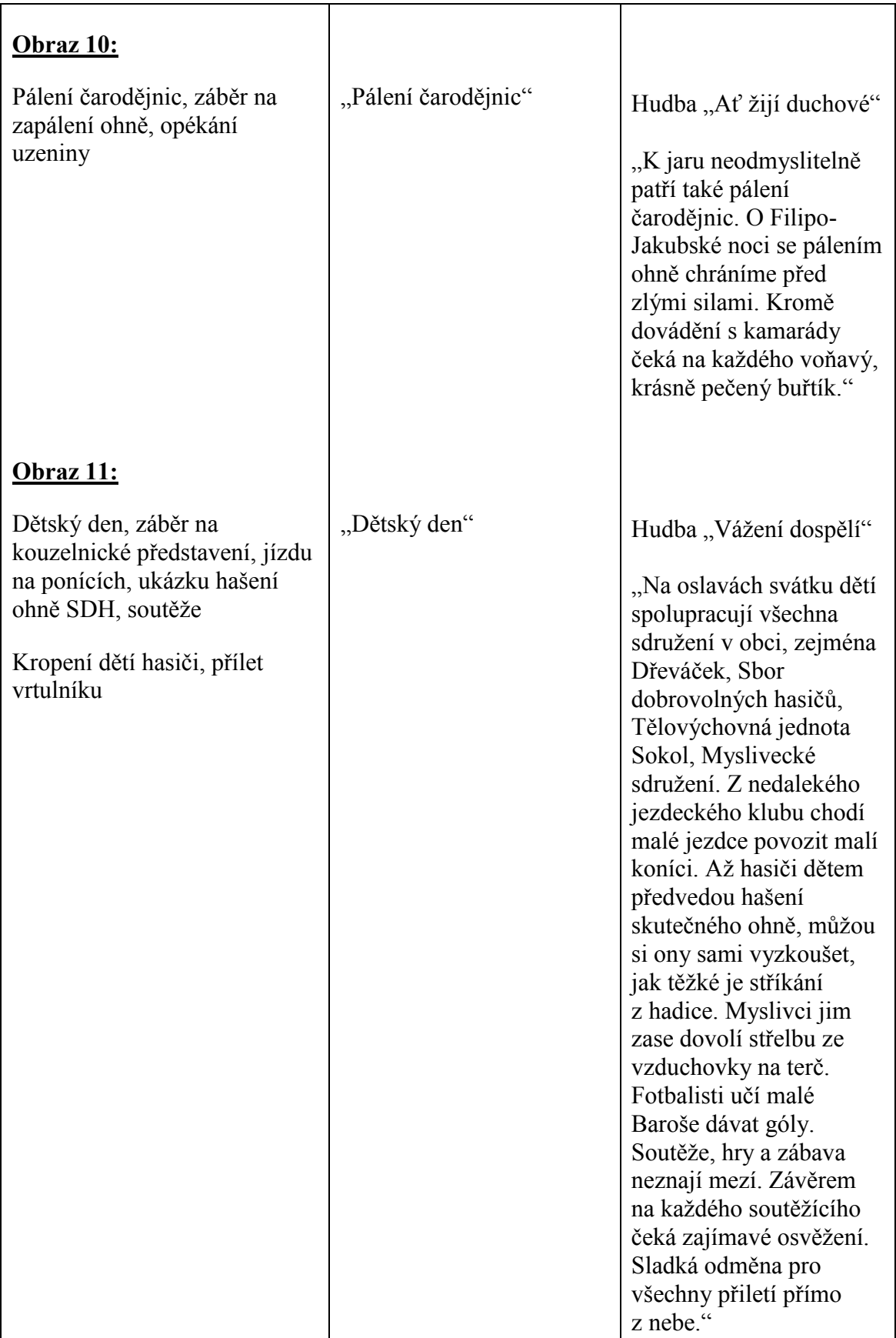

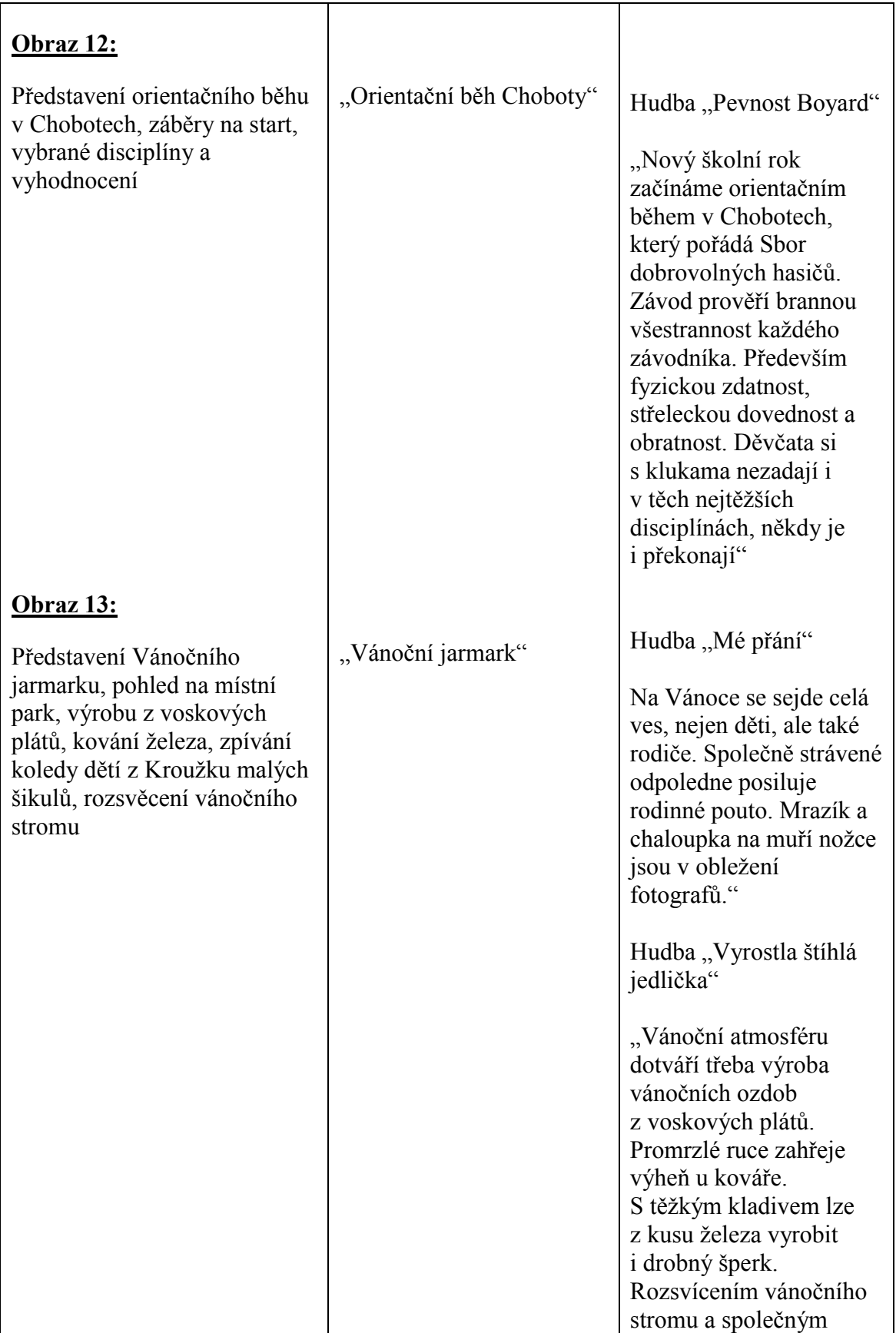

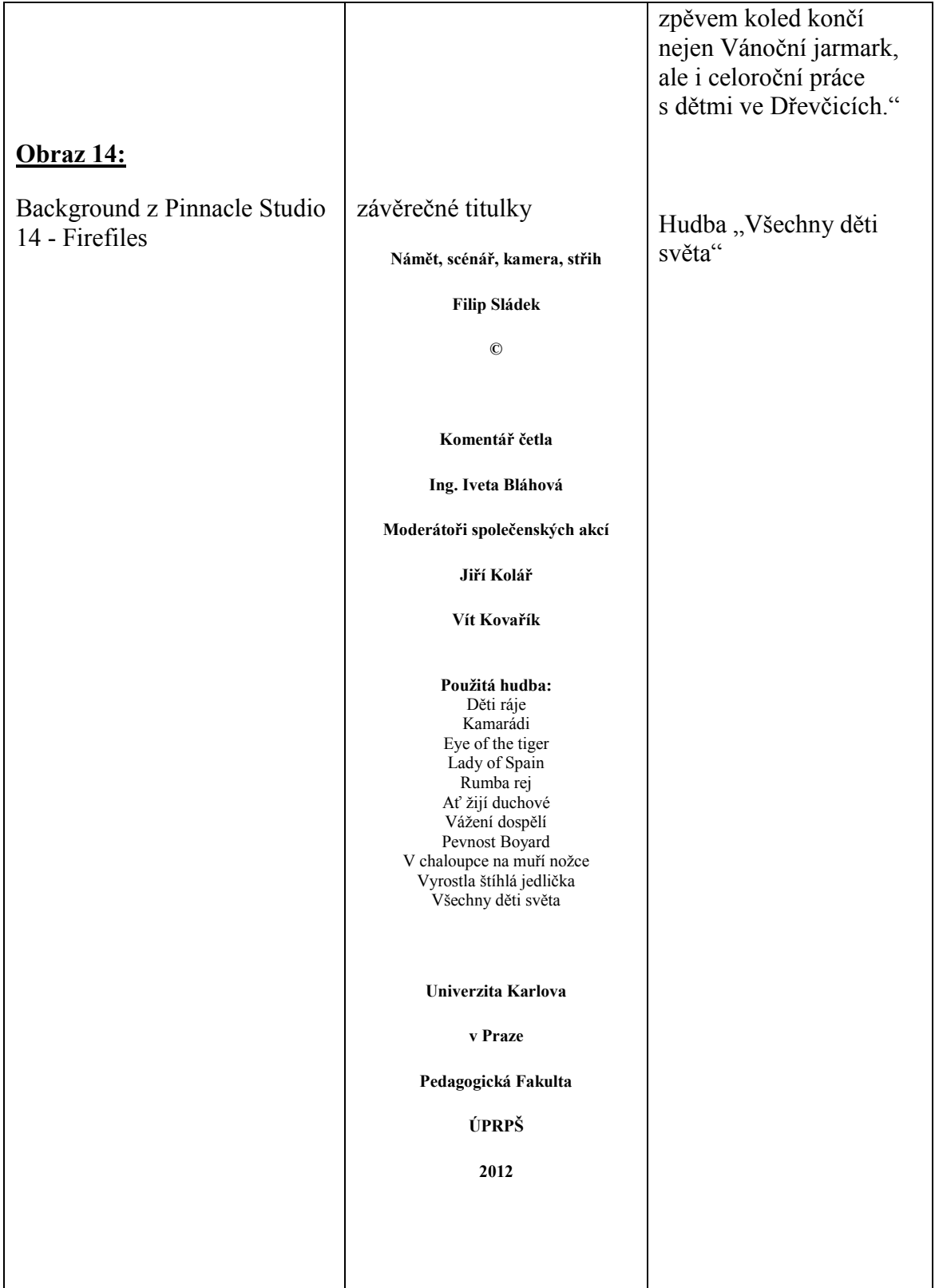

# **4. Závěr**

## **4.1 Uplatnění videopořadu v praxi**

Domnívám se, že hlavní cíl práce, vytvoření videopořadu, byl splněn. Vznikl prezentační pořad, který informuje o možnosti trávení volného času dětí a mládeže ve Dřevčicích. Obyvatelé obce mohou využít vytvořené DVD jako vzpomínkové. Obecní úřad, škola i jednotlivá sdružení jej využijí pro svoji prezentaci, nebo při žádání o dotace. V neposlední řadě očekávám od informačního pořadu příliv návštěvníků jak společenských akcí, tak i zájmových kroužků.

Drobná odchylka od námětu je v rozdílném čase věnovaném jednotlivým činnostem. Čas není stejnoměrný (2 - 3 minuty), ale představení některých společenských akcí vyžaduje větší prostor. Také zmapování vývojových verzí editačního programu Pinnacle Studio a jeho porovnání s vybranými editačními programy je splněno.

## **4.2 Vyuţití získaných zkušeností z praxe**

Při studiu literatury potřebné k vypracování této práce jsem si velmi prohloubil přehled o editačních programech, jejich nejnovějších verzích. Například Adobe Premiere Elements jsem dlouhodobě zavrhoval pro její nelogičnost ovládání, nepřehlednost. Trvalo mi velmi dlouho, než jsem si osvojil ovládání. Ale musím uznat, že se jedná také o velmi kvalitní program. Pinnacle Studio používám již velmi dlouho, byl jsem přesvědčený, že jej dokonale znám. Jsem až překvapený, kolik informací jsem již zapomněl, kolik je toho nového.

Při tvorbě videopořadu jsem výborně využil zkušenosti získané dlouholetou praxí tvorby obdobných pořadů. Pro opravu kameramanských chyb a pro vyzdvižení některých scén jsem využil např. animace. Výrobu některých umožňuje samo Pinnacle Studio (např. obraz v obraze, vystřižení nepovedených záběrů), některé je potřeba vytvořit v externím programu. Animaci úvodu částí zájmových kroužků a společenských akcí jsem vytvářel v PowerPointu, následně uložil jako video soubor,

53

který jsem vložil do Pinnacle Studia. Pro animaci bonbónů padajících z vrtulníku, nebo dětí focených s Mrazíkem, bylo zapotřebí odstranit nevhodné pozadí, aby při použití obrazu v obraze nerušilo. K tomu jsem využil program Adobe Photoshop a obrázek uložil do formátu PNG, který po vložení do překryvné stopy Studia pozadí nezobrazuje. Komentář byl namluvený příliš rychle, bylo zapotřebí jej zpomalit, k tomu jsem použil nástroj Studia zvukové efekty – rychlost. Po zpomalení však došlo k prohloubení hlasu, který při vyšší hlasitosti rezonoval v reproduktorech. Bylo zapotřebí hlas upravit ekvalizérem.

Závěrem bych rád uvedl jednu zajímavou skutečnost. Jen pro lepší představu jsem evidoval čas věnovaný úpravě videopořadu pro tuto bakalářskou práci, ve střihovém pořadu Pinnacle Studio 14. V době, kdy jsem ukončil hrubé sestříhání (bez namluveného komentáře a podbarvení hudbou) jsem přesáhl překvapivých 220 hodin, pří výsledném vypalování hotového pořadu jsem dosáhl 280 hodin věnovaného času. Příloha ve formě PowerPointové prezentace nebyla tak časově náročná, vyžádala si "pouze" 35 hodin mého času. Nelze však říci, že bych pracoval s menším nasazením.

Vývoj počítačů jde kupředu sedmimílovými kroky. Ve společnosti WME data jsem obdržel katalog produktů z roku 1997, ve kterém nabízí počítač pro domácí editaci videa s konfigurací Intel Pentium 486, 66 MHz, 8MB RAM, 4,3 GB pevný disk. Pro editaci byl dodáván program Adobe Premiere 4.2. LE. Dnes je to spíše pro usmání, na jakém "železe" bylo možné editovat videopořad. Vždyť lepší procesor a větší paměť má dnes už i mobilní telefon, nebo GPS navigace.

Na úplný závěr bych rád uvedl citát Johanna Wolfganga von Goethe: **"I kdyţ svět jde kupředu, mládí musí stále začínat od začátku."**

# **5. Seznam odborných zdrojů**

Dokumenty:

MATĚJČEK, Zdeněk. *Co, kdy a jak ve výchově dětí*. Praha: Portál, 1996. ISBN 80-7178-085-5.

HELUS, Zdeněk. *Dítě v osobnostním pojetí*. Praha: Portál, 2004.

DVOŘÁČEK, Jiří. *Základy pedagogiky pro učitele a vychovatele*, Praha: PedF UK, 2003.

ŘÍČAN, Pavel. *Cesta životem*, Praha: Portál, 2004. ISBN 80-7367-124-7

JIROUŠKOVÁ, Ivana. *Videotechnika a počítač pro výuku i volný čas*. Praha: PedF UK, 2008.

JIROUŠKOVÁ, Ivana. *Videopořady snadno a rychle s editačními programy Pinnacle Studio*. Praha: PedF UK, 2011, ISBN 978-80-7290-516-4.

JIROUŠKOVÁ, Ivana. *Prezentace pomocí aplikace PowerPoint snadno a rychle. Praha:* PedF UK, 2008.

JIROUŠKOVÁ, Ivana. *PowerPoint 2010 – výukové CD*. Praha: PedF UK, 2011.

KULÍK, Tomáš. *Příručka pro tvůrce videoprogramů.* Praha: SPN, 1987.

KOUBA, Luděk. *Technické systémy ve výuce II. Praha:* PedF UK, 1995.

STŘECHA, Aleš. *Dřevčice 950 let první zmínky. Dřevčice:* Obecní úřad, 2002.

HÁJEK, Bedřich a Břetislav HOFBAUER, Jiřina PÁVKOVÁ. *Pedagogika volného času*. Praha: PedF UK, 2003. ISBN 80-7290-128-1.

PECINOVSKÝ, Josef. *Pinnacle Studio 1.* Praha: Grada, 2010. ISBN 978-80-247-3360-9.

Návody k použití editačních programů:

Studio 7 [návod k použití]. Pinnacle Systems, © 2001

Pinnacle Studio verze 9 [návod k použití]. Pinnacle Systems, © 2003

Pinnacle Studio verze 11 [návod k použití]. Pinnacle Systems, © 2007

Pinnacle Studio verze 15 [návod k použití]. Pinnacle Systems, © 2011

Adobe Pemiere Elements 10 [návod k použití]. Adobe Systems, © 2011

Elektronické dokumenty:

*Exac* [online]. Praha: Exac, © 2007 [cit. 20.2.2012]. Produkty. Pinnacle. Střihové systémy pro domácí video. Dostupné z: <http://www.exac.cz/Pinnacle/index.php?exe=7>

*Exac* [online]. Praha: Exac, © 2007 [cit. 20.2.2012]. Podpora. Návody k produktům. Střihové systémy. Dostupné z: <http://www.exac.cz/index.php?str=podpora.php&str2=navody.php>

*Adobe* [online]. Adobe Systems Incorporated, © 2012 [cit. 20.2.2012]. Products. Premiere-Elements. Dostupné z: <http://www.adobe.com/cz/products/premiere-elements.html>

*Office Microsoft* [online]. Microsoft, c2010 [cit. 12.1.2012]. Nejčastější dotazy týkající se aplikace Microsoft Office PowerPoint 2010. Dostupné z WWW: <http://www.microsoft.com/cze/office/programs/powerpoint/faq.mspx>

*Alza* [online]. Praha: Alza © 2012 [cit. 19.2.2012]. Software. Multimediální Software. Dostupné z: <http://www.alza.cz/software/multimedialni-software/18843118.htm>

VODÁKOVÁ, Jitka, Miroslava ČERNOCHOVÁ a Vladimír RAMBOUSEK. Metodické pokyny pro zpracování diplomových prací: třetí upravené vydání. *Univerzita Karlova v Praze* [online]. Univerzita Karlova v Praze, Pedagogická fakulta, katedra informačních technologií a technické výchovy, © 2007 [cit. 2012-03-21]. Dostupné z: <http://it.pedf.cuni.cz/metodika/index.php?kap=3>

Dřevčice [online]. Dřevčice: Obecní úřad © 2008 [cit. 1.3.2012]. Oficiální stránky obce. Dostupné z: [www.Drevcice.cz](http://www.drevcice.cz/)

## **6. Seznam příloh**

- Příloha č. 1: Technický scénář
- Příloha č. 2: Licenční smlouva o užití děl s textem či bez textu v repertoáru OSA při výrobě a šíření zvukově obrazových nosičů osobního charakteru
- Příloha č. 3: Souhlas rodičů s pořizováním videozáznamů jejich dětí
- Příloha č. 4: DVD Videopořad "Dřevčice dětem"
- Příloha č. 5: CD PowerPointová prezentace "Dřevčice" - PowerPointová prezentace "Ukázky vkládaných fotografií"
- Příloha č. 6: CD Text bakalářské práce v PDF souboru

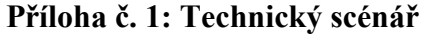

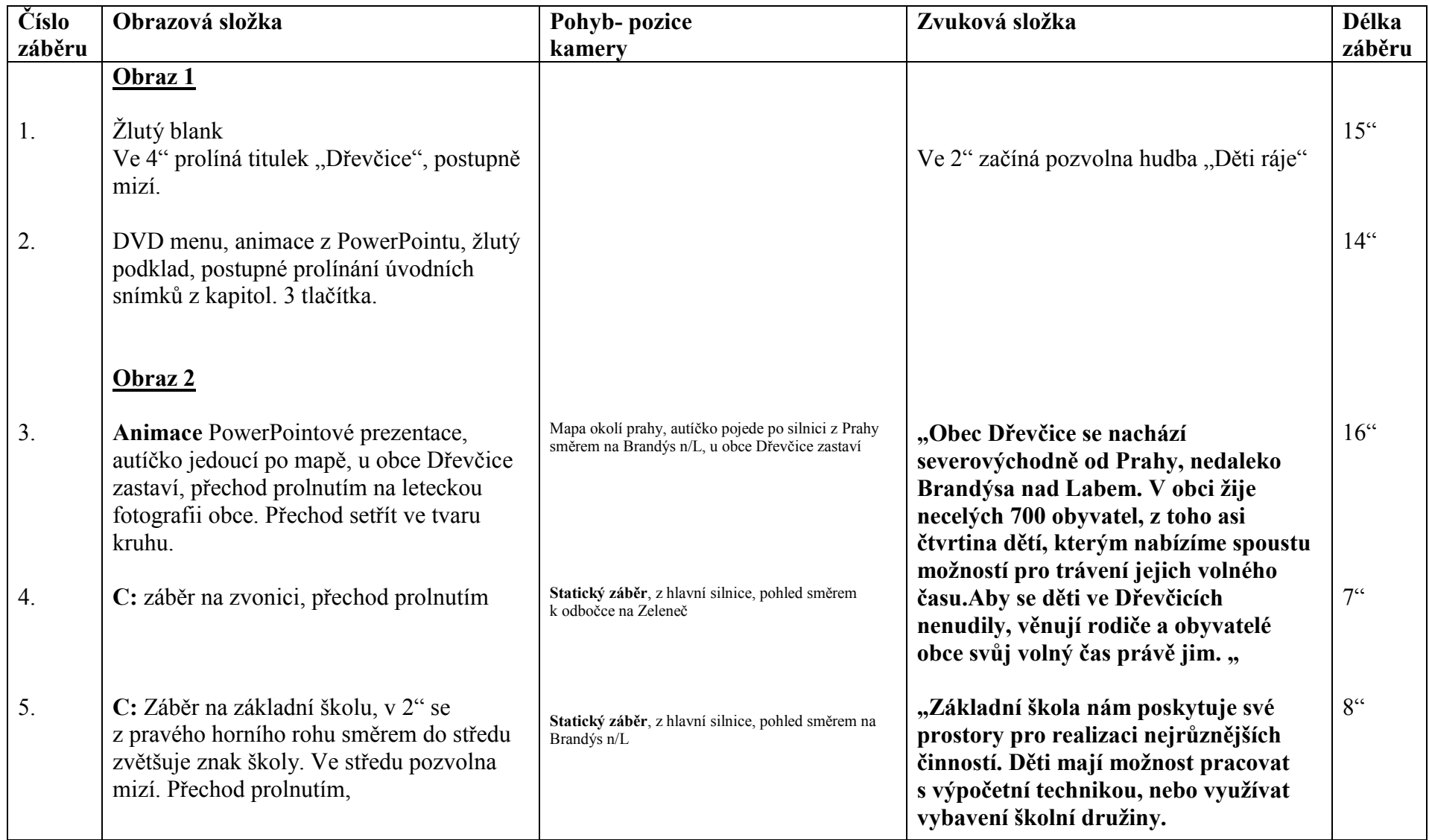

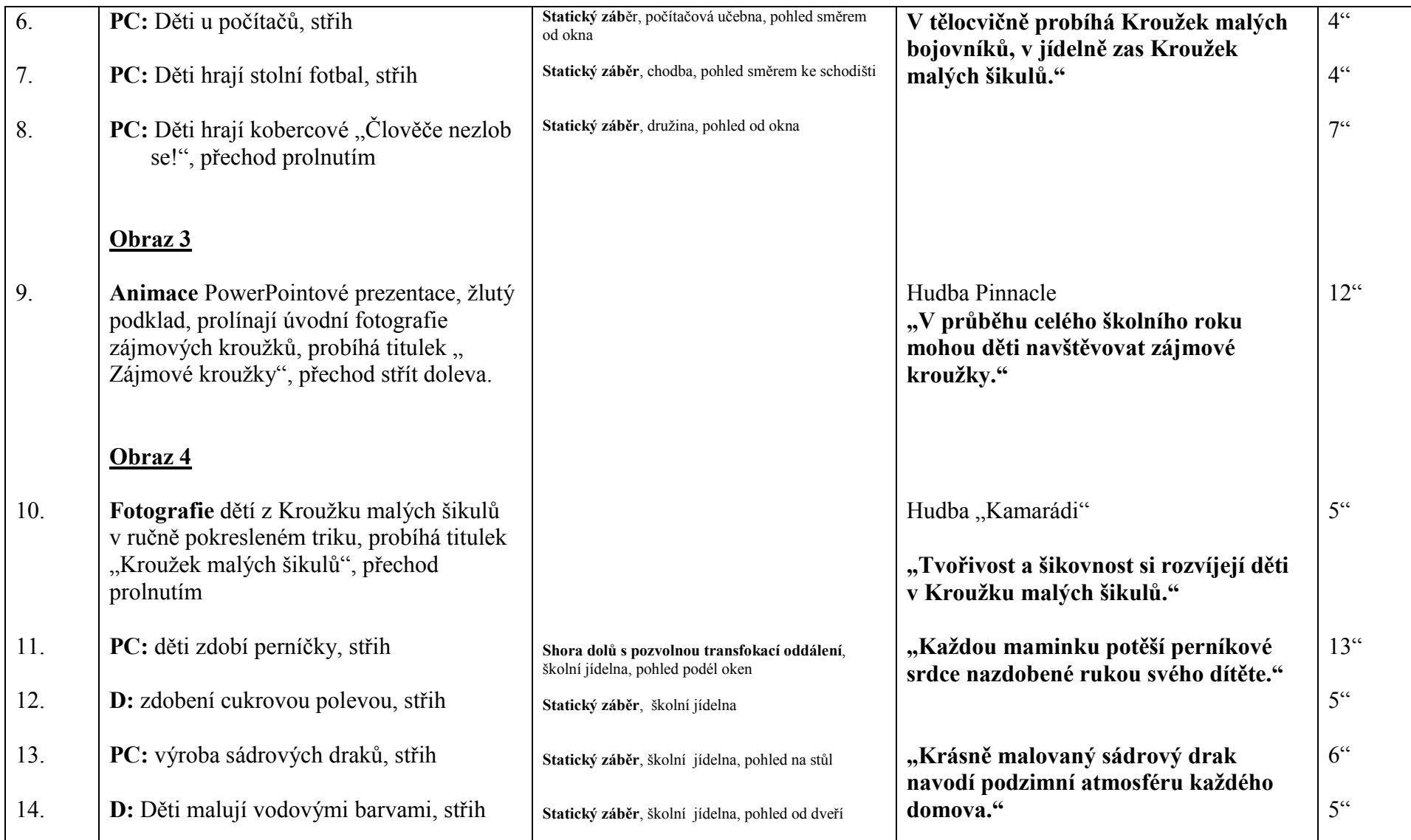

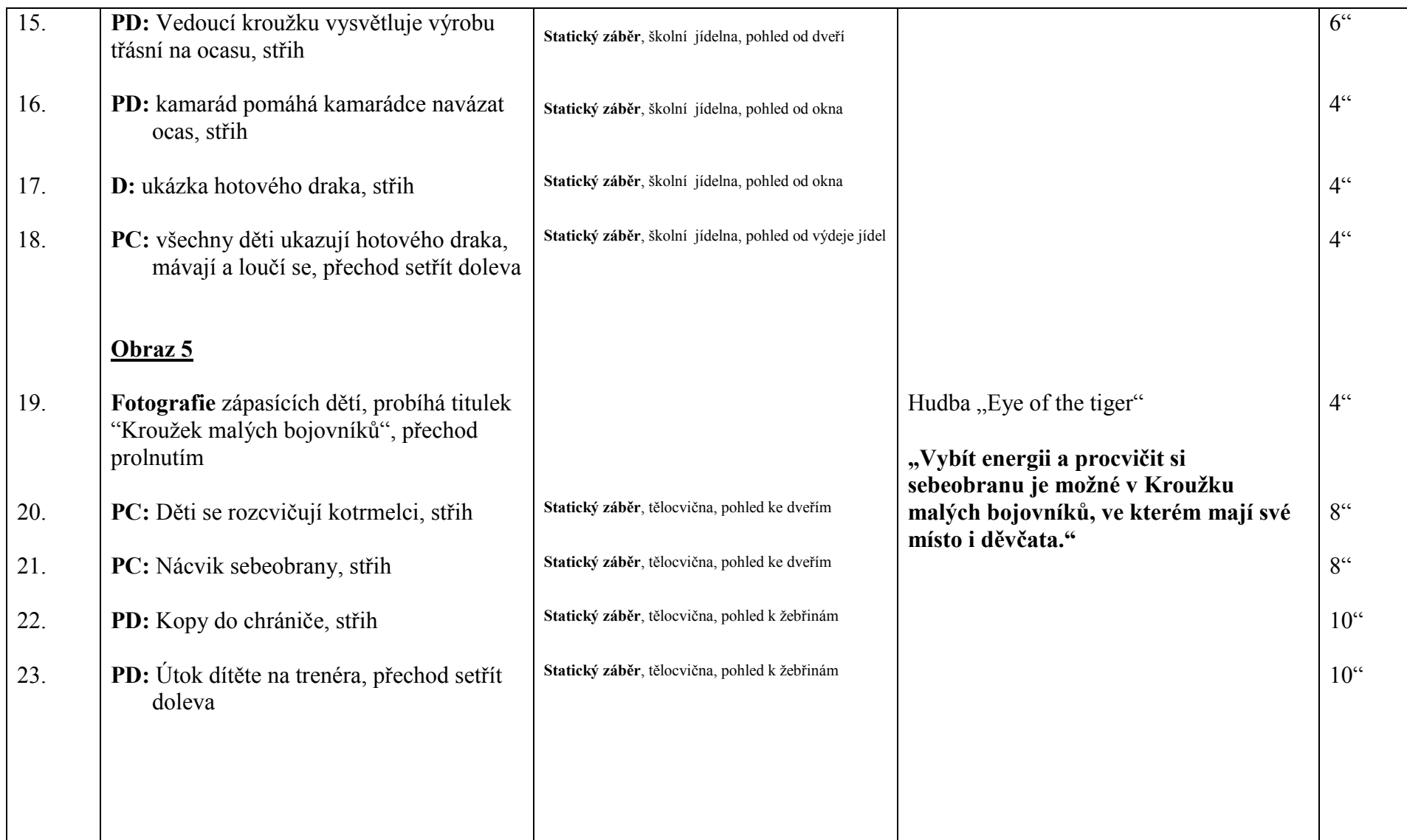

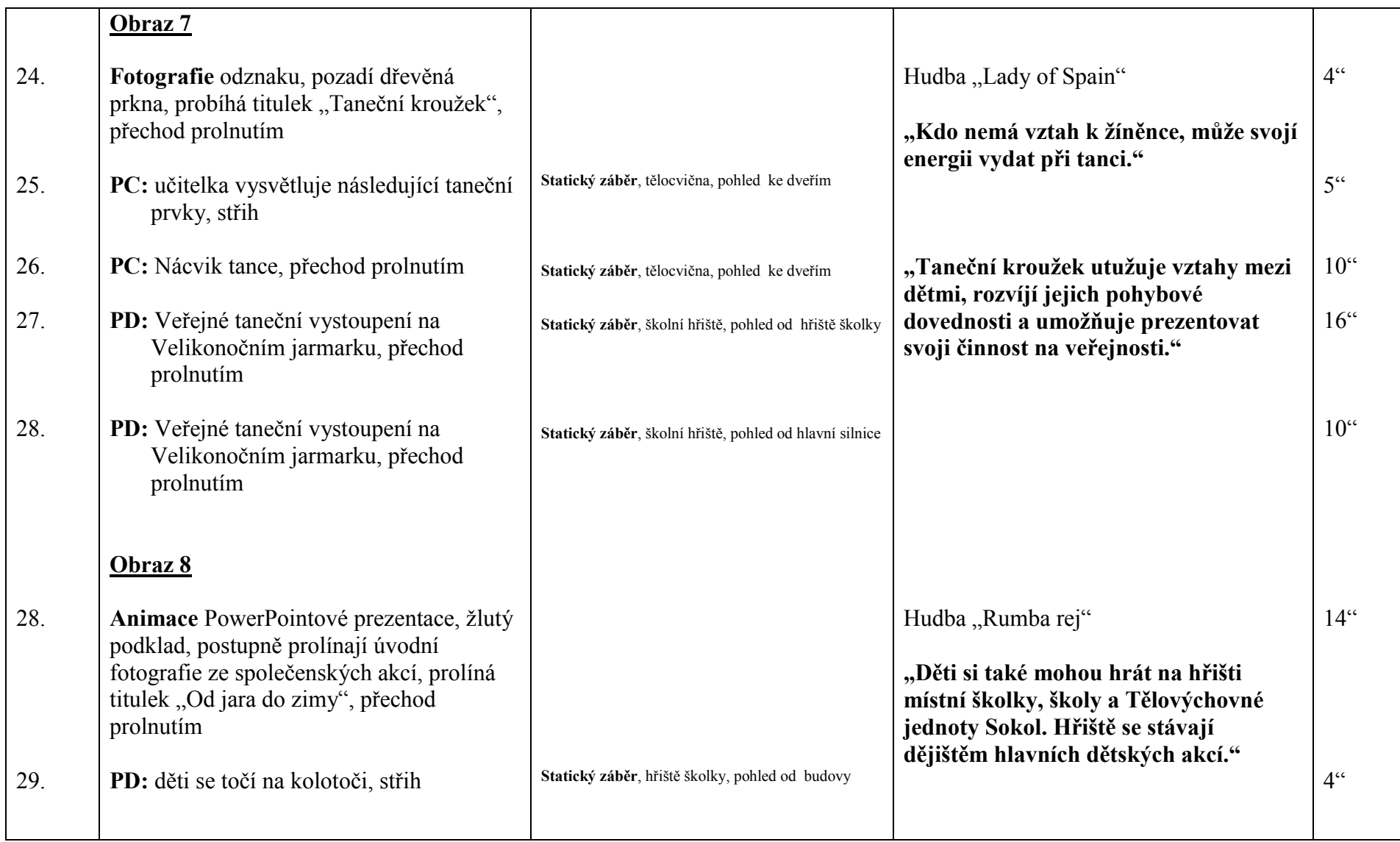

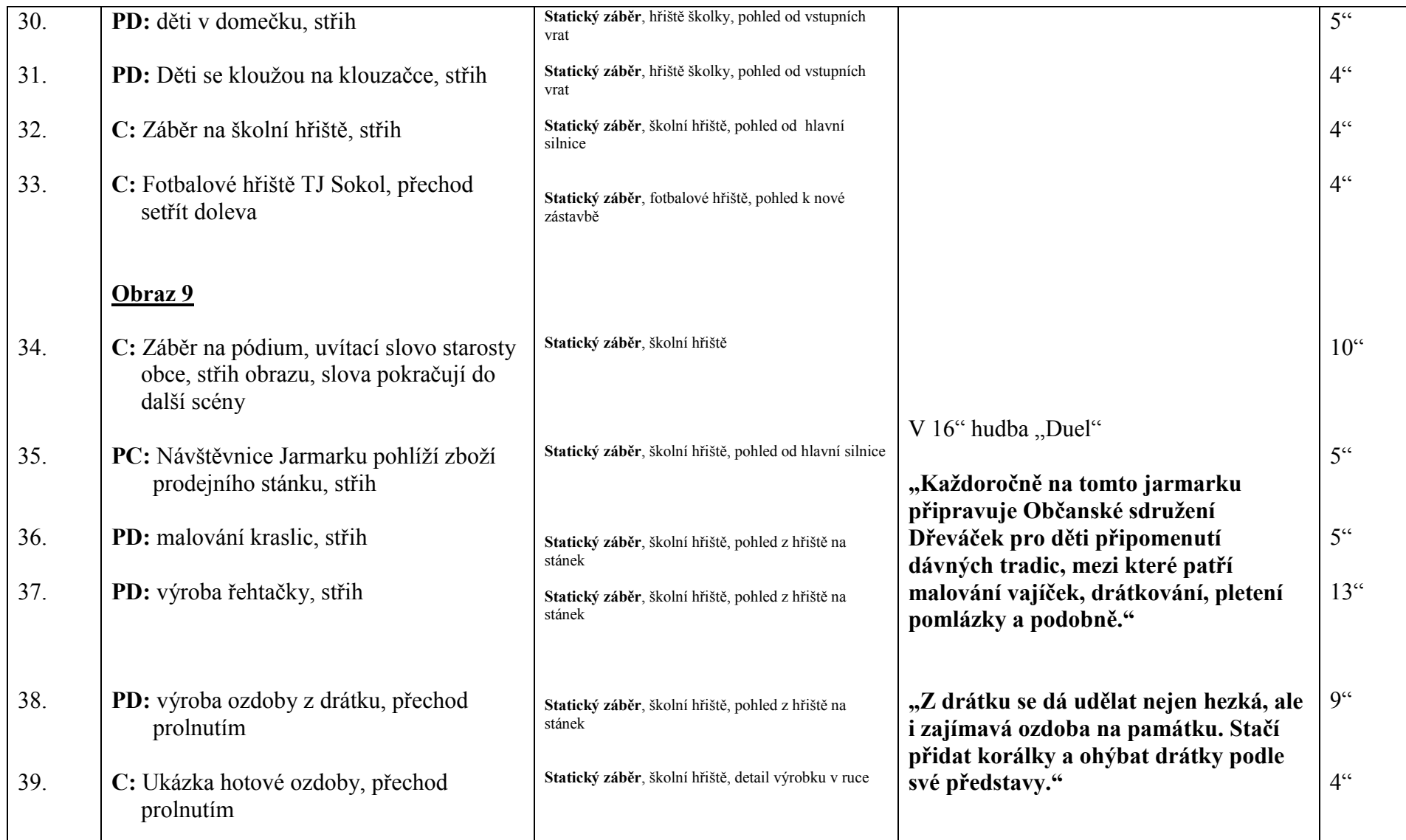

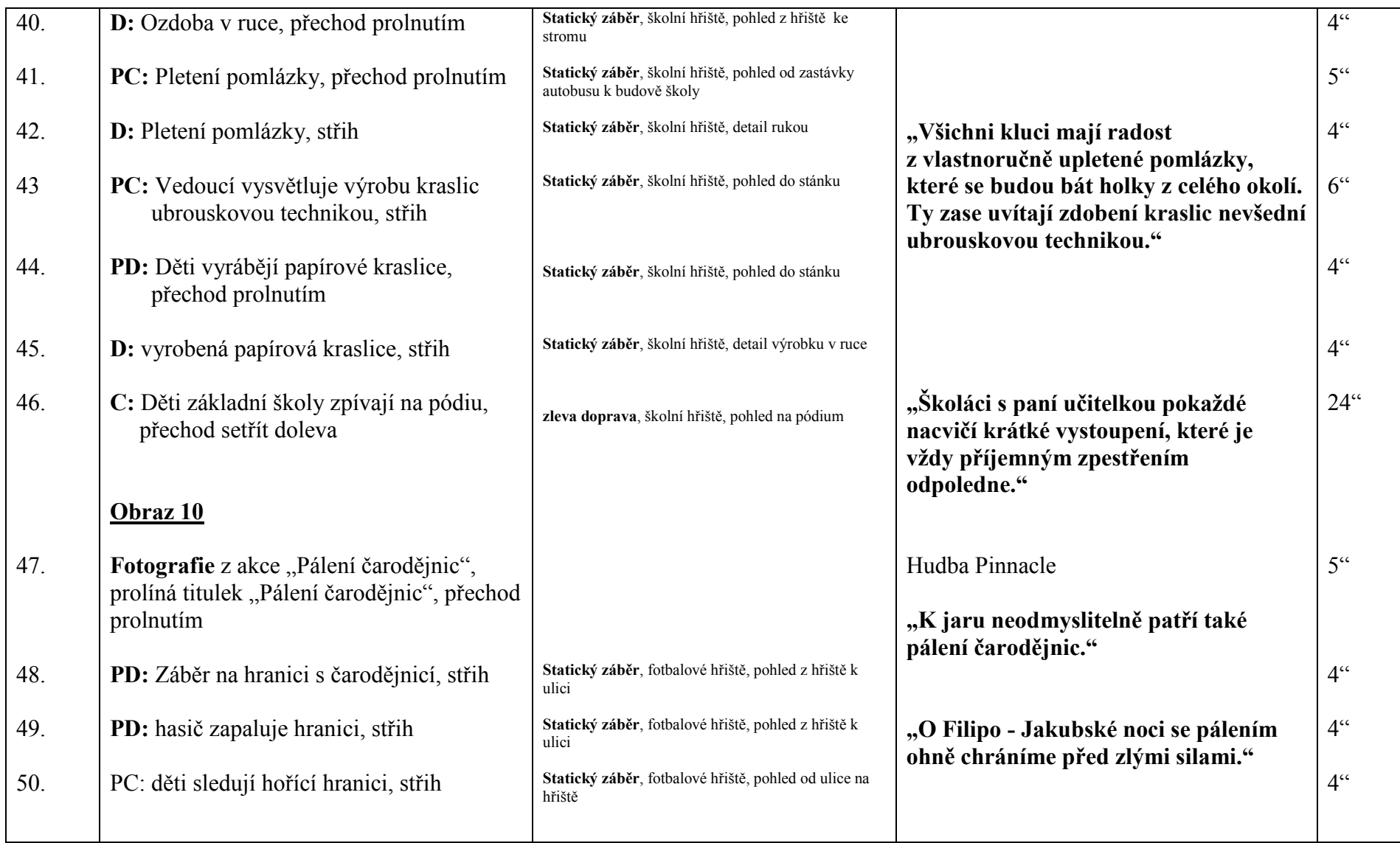

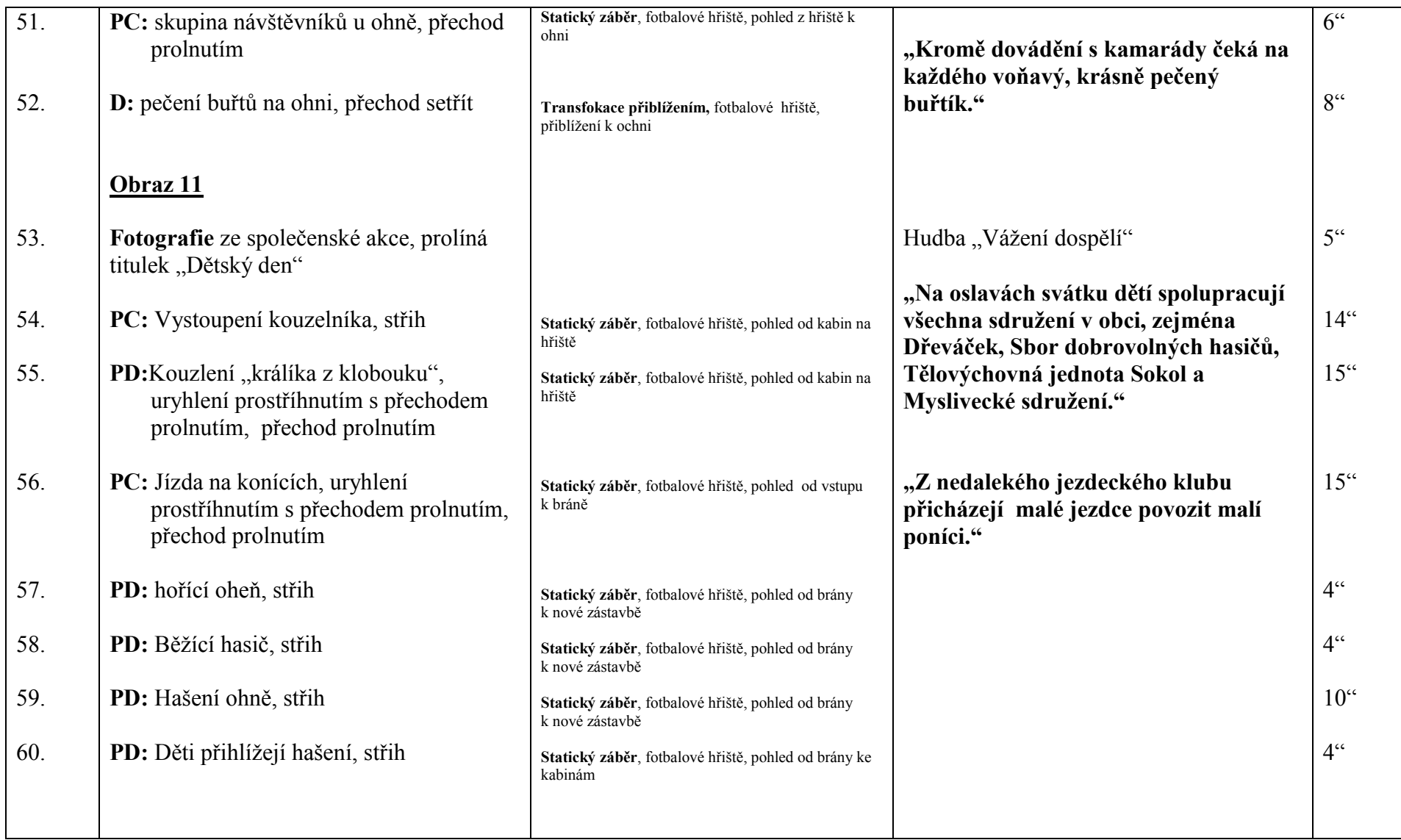

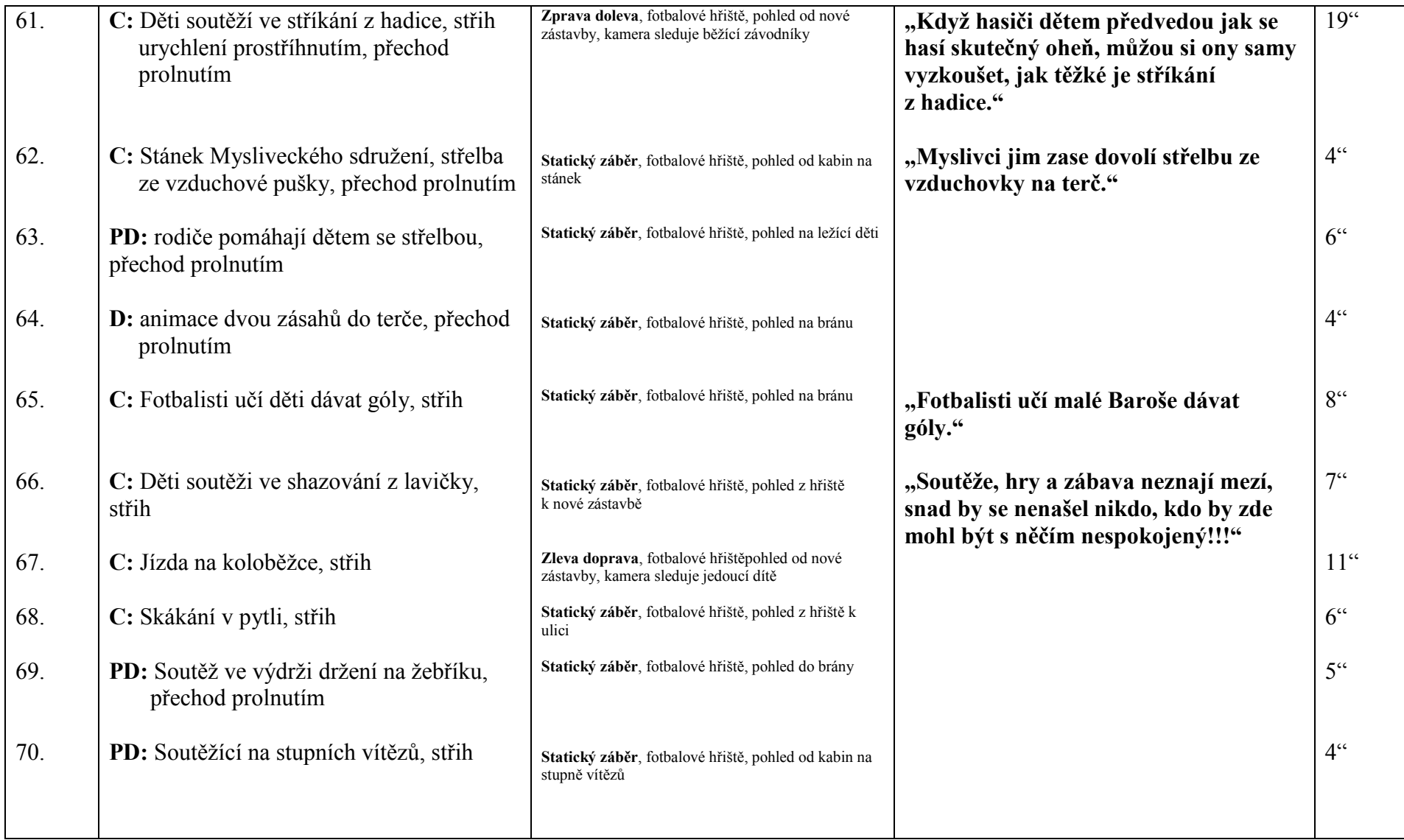

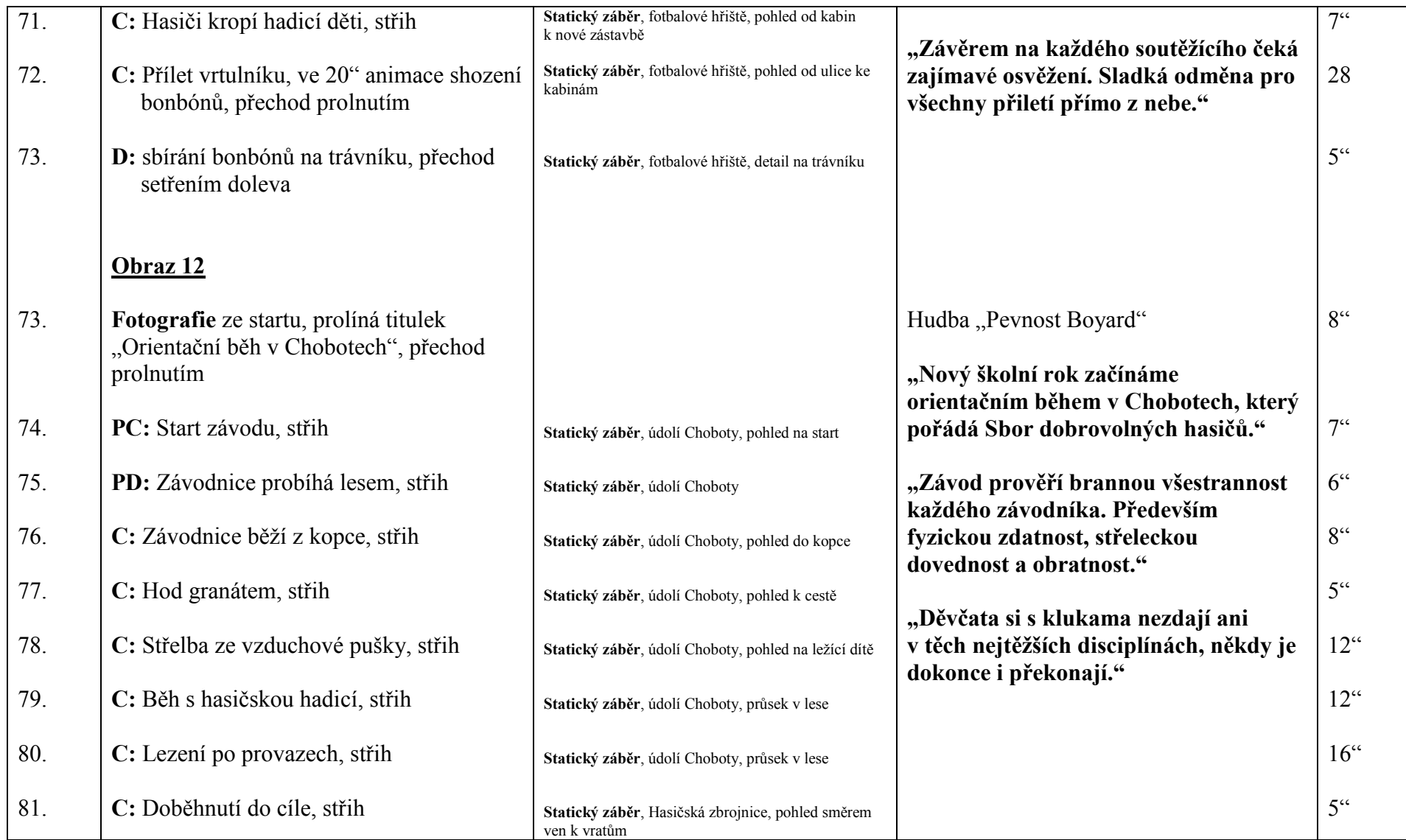

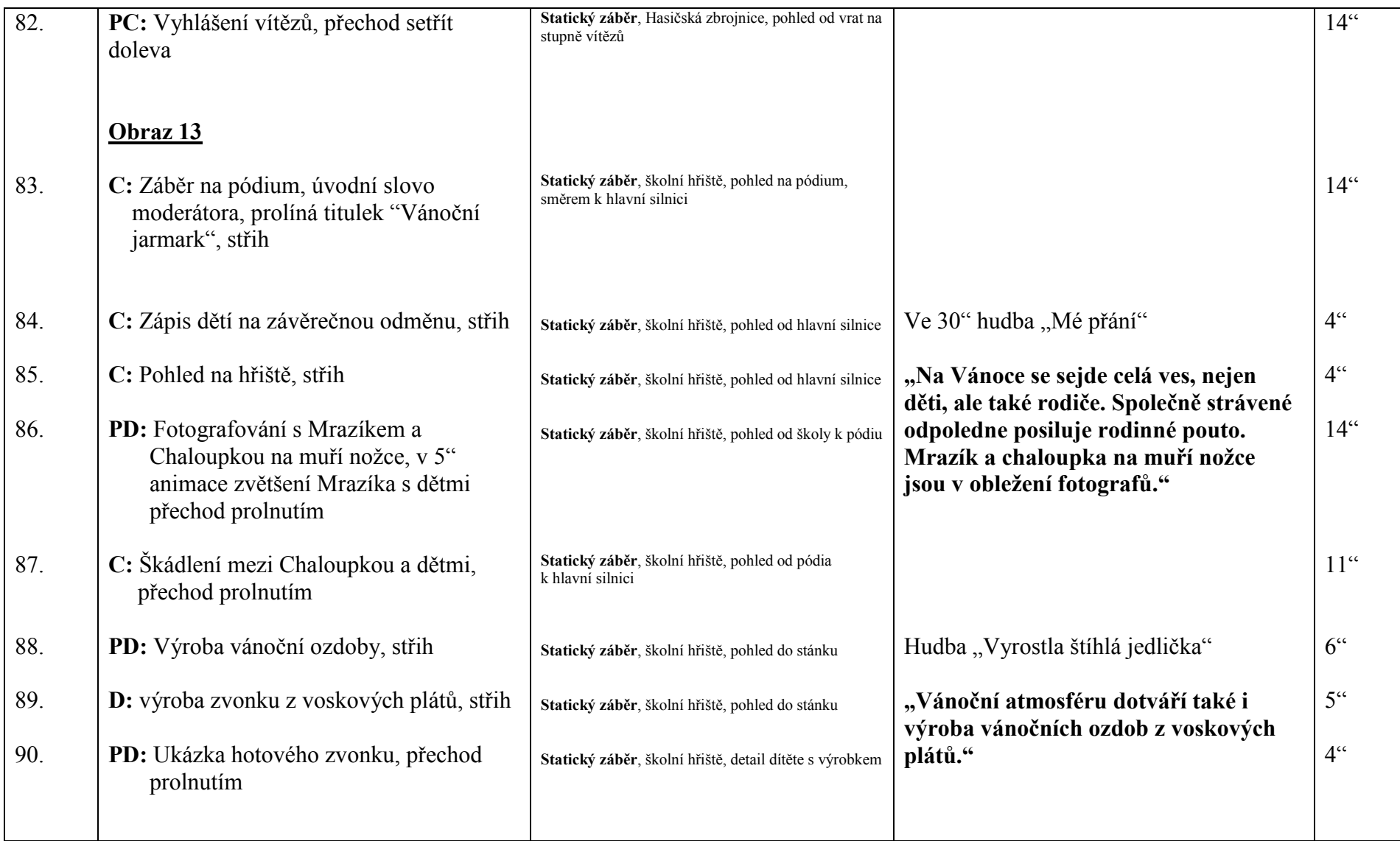

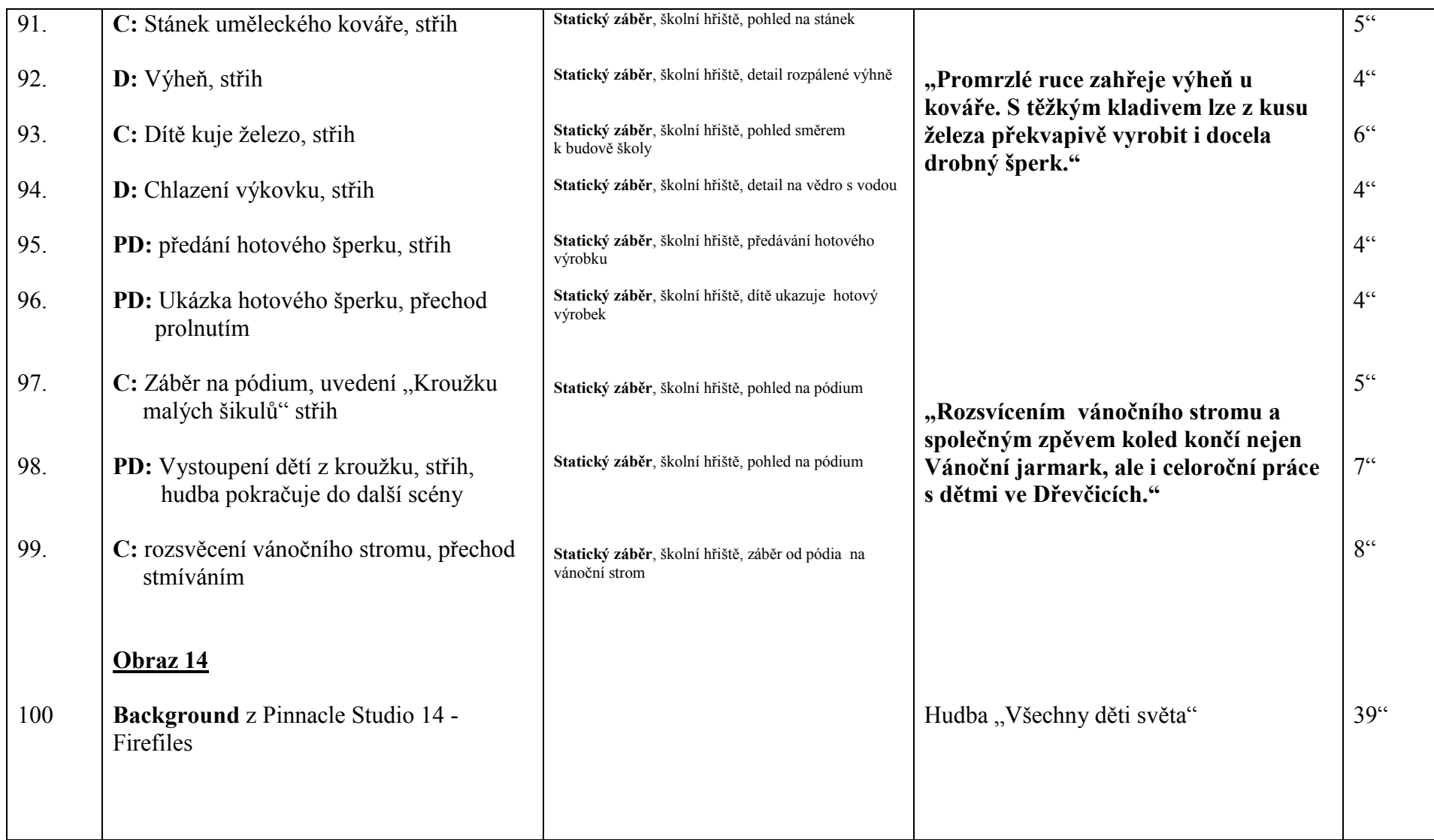

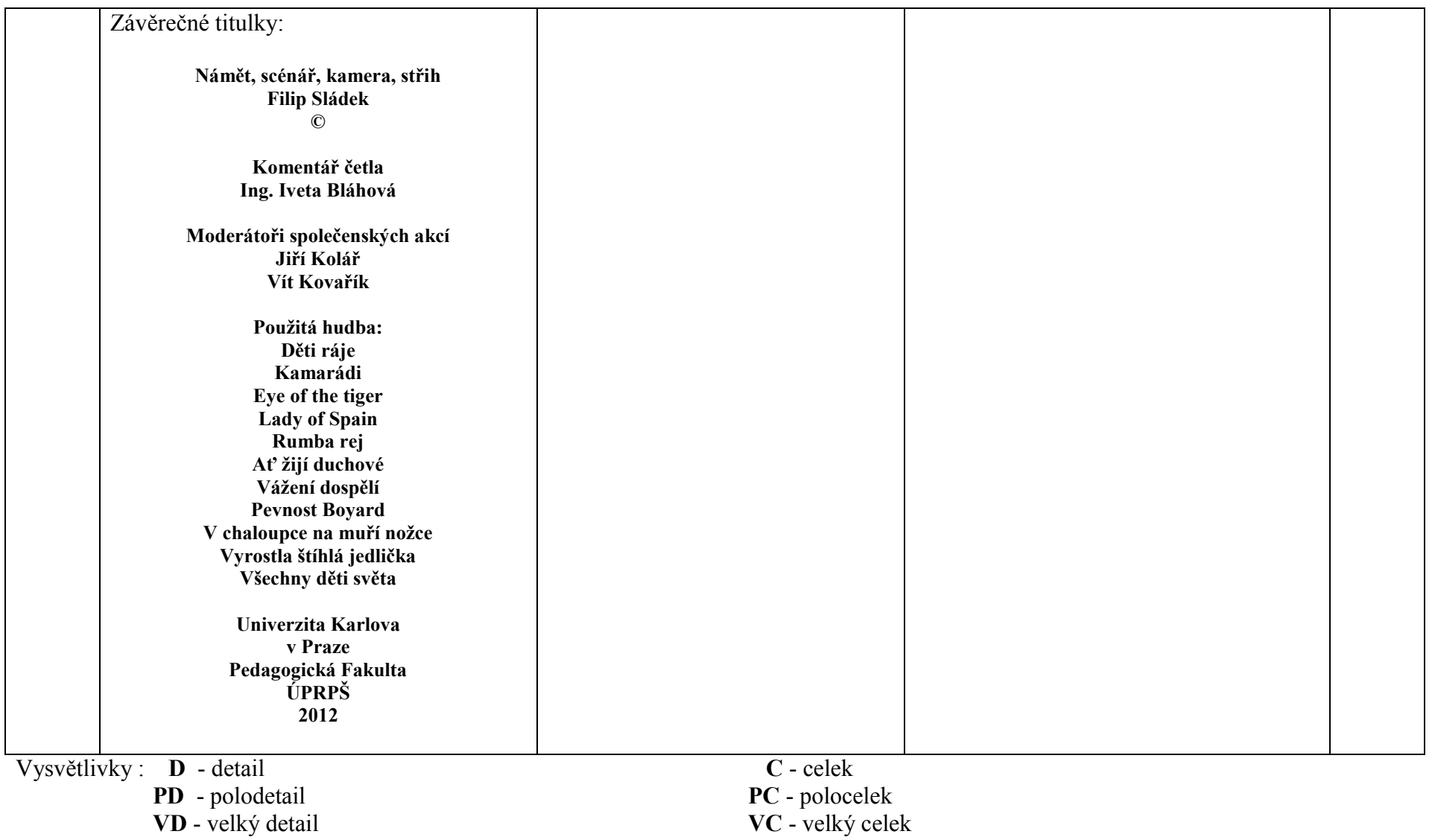

**PD** - polodetail **PC** - polocelek

**VD** - velký detail **VC** - velký celek

## **Příloha č. 2: Souhlas rodičů s pořizováním videozáznamu jejich dětí**

Filip Sládek Dřevčice 26 250 01 Brandýs nad Labem

Dřevčice 29.2.2012

### Souhlas rodičů s pořizováním videozáznamu jejich dětí

Žádám rodiče o souhlas stvrzený podpisem k fotografování a pořizování videozáznamu Vašeho dítěte, za účelem následné tvorby krátkého informačního videopořadu, který bude informovat o možnostech trávení volného času dětí a mládeže ve Dřevčicích. Pořad bude poskytnut Obecnímu úřadu, Základní škole, Dřeváčku, Sboru dobrovolných hasičů, TJ Sokol, zájmovým kroužkům. Také rodičům zúčastněných dětí.

Dále bude použit jako podklad k vypracování bakalářské práce na Pedagogické fakultě Univerzity Karlovy v Praze.

Starlel Filip Sládek

Děkuji.

Souhlas poskytuji ALERIE HLADK TEREZA SLADKOVA CEPELA OUA le le MARKETA CARTNED ANNA HALKA DOYS  $\mathcal{Q}$ a MICHAELA  $\mathcal{R}$ Raytrone KAROLINA RAJTROVA **KATERINA MICHALOVA** Proncarone)  $\prime$ CYRIL HLADKI MAGDA HORES

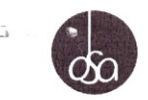

OSA – Ochranný svaz autorský pro práva k dílům hudebním, o.s. se sídlem v Praze 6, Československé armády 20, PSČ: 160 56 IČ: 63839997, DIČ: CZ63839997 registrovaný MV ČR ze dne 22. 1. 1996 č.j.: II/s-OS/1-29 038/96-R bankovní spojení: KB Praha 6, č.ú.: 190000235061/0100 zastoupený Mgr. Matějem Záhorským, vedoucím oddělení mechaniky a audiovize (dále jen "OSA")

 $\overline{a}$ 

#### **Filip Sládek**

trvale bytem Dřevčice 26, 250 01 Brandýs nad Labem datum narození: 14. 1. 1978 (dále jen "Nabyvatel")

uzavírají tuto

#### licenční smlouvu

o užití hudebních děl s textem či bez textu v repertoáru OSA při rozmnožování a rozšiřování zvukově obrazových nosičů osobního charakteru (§13 a § 14 autorského zákona)

#### Článek 1. Úvodní ustanovení

- OSA je na základě smluv o zastupování uzavřených s českými hudebními autory (skladateli,  $1.1$ textaři a autory zhudebněných textů) jakož i s dalšími nositeli autorských práv (dědici, právními nástupci a hudebními nakladateli), kteří OSA pověřili zastupováním při udělování souhlasu k užití zveřejněných a ke zveřejnění nabídnutých hudebních děl s textem nebo bez textu, a na základě vzájemných smluv a v jejich rozsahu se sesterskými ochrannými organizacemi autorskými v zahraničí oprávněn - kromě jiných svých oprávnění - udělovat souhlas k užití zveřejněných a ke zveřejnění nabídnutých hudebních děl při rozmnožování a rozšiřování zvukově obrazových nosičů.
- 1.2 Za souhlas k užití hudebních děl je OSA oprávněn vlastním jménem inkasovat a vymáhat autorské odměny a rozdělovat je tuzemským a zahraničním nositelům autorských práv.

#### Článek 2. Předmět smlouvy

- 2.1 OSA uděluje Nabyvateli v rozsahu této smlouvy nevýhradní licenci k užití hudebních děl nositelů práv zastupovaných OSA při rozmnožování zvukově obrazových nosičů a jejich rozšiřování. Licence zahrnuje souhlas se zařazením předmětných hudebních děl do osobního audiovizuálního díla (zvukově obrazový záznam) a s výrobou rozmnoženin v jakémkoli formátu obsahujících toto audiovizuální dílo. Licence je udělena bez časového omezení pro území České republiky. Licence je dále udělena pro zhotovování rozmnoženin děl, a to pouze ve formě zvukově obrazových nosičů osobního charakteru (§ 13 autorského zákona) a pro rozšiřování těchto nosičů jejich prodejem nebo jiným převodem vlastnického práva (§ 14 autorského zákona).
- 2.2 Zvukově obrazovým záznamem osobního charakteru se rozumí zvukově obrazový záznam obsahující pouze audiovizuální díla nekomerční, jakými jsou například záznamy občanských nebo náboženských obřadů, záznamy společenských nebo sportovních akcí uzavřeného okruhu osob, přičemž tento nosič je určen k šíření pouze pro okruh zúčastněných osob, nikoli k dalšímu šíření či jinému zpřístupňování veřejnosti.

 $\mathbb{A}-$ 

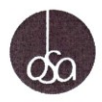

Tato licenční smlouva se nevztahuje na šíření zvukově obrazových nosičů jinými způsoby než  $2.3$ vyplývá z této licenční smlouvy.

 $\omega$ 

- $2.4$ Oprávnění poskytnuté touto smlouvou se poskytuje pouze za autory a další nositele autorských majetkových práv hudebních děl.
- 2.5 Nabyvatel je povinen respektovat osobnostní práva autorů hudebních děl a zhudebněných textů a užívat díla jen způsobem nesnižujícím jejich hodnotu. Není oprávněn zejména do autorských děl zasahovat, doplňovat nebo upravovat je ani zařadit dílo z repertoáru OSA do jiného díla či útvaru bez souhlasu autorů. Autorizace je potřebná i v případech, kdy si Nabyvatel objedná vytvoření díla, které bude zpracováním, úpravou či překladem chráněného díla. Nabyvatel je jediným subjektem, který nese odpovědnost za splnění těchto povinností a za vypořádání všech případných osobnostních práv autora hudebního díla.
- $2.6$ Předchozí odstavec bude vykládán v souladu s § 51 AZ a běžně užívanou celosvětovou praxí při užívání děl. Při užití děl z repertoáru OSA bude postupováno podle obvyklých zvyklostí též při identifikaci autorů děl.

#### Článek 3. Autorská odměna

- $31$ Autorská odměna činí: 150,- Kč za každé celé vyrobené audiovizuální dílo obsahující díla z repertoáru OSA nebo 2.000,-Kč jako paušální odměna za kalendářní pololetí.
- Nabyvatel je oprávněn si v oznámení určit výpočet autorské odměny. V případě rozšiřování  $3.2$ nosičů obsahujících audiovizuální dílo s repertoárem OSA v počtu vyšším než 30 ks. činí autorská odměna za toto rozšiřování 1,50 Kč za každou kopii (u audiovizuálních děl s délkou do 60 minut 1,- Kč, s délkou do 30 minut 0,50 Kč).
- $3.3$ Nabyvatel je povinen oznamovat OSA skutečnosti, které mají rozhodný význam pro stanovení autorské odměny za užití hudebního díla při rozmnožování zvukově obrazových nosičů a při jejich rozšiřování. Nabyvatel zašle oznámení nejpozději do konce července 2012 a dále vždy do konce měsíce následujícího po skončení kalendářního pololetí po dobu platnosti smlouvy.
- 3.4 Nabyvatel v oznámení uvede:
	- a) své identifikační údaje
	- b) název každého zvukově obrazového záznamu zaznamenaného na nosiči
	- c) hudební sestavu (název skladeb, autory hudby a textu, minutáž) každého zvukově obrazového záznamu
	- d) zvolená sazba autorské odměny
- Nabyvatel je povinen předložit oznámení i v případě, že při rozmnožování nosiče bylo užito  $3.5$ pouze dosud nezveřejněné dílo (tj. dílo komponované). Pokud OSA neobdrží hlášení ve lhůtě stanovené v odstavci výše tohoto článku, upozorní OSA Nabyvatele na tuto skutečnost písemně formou emailu. Pokud Nabyvatel nesjedná nápravu do 5 pracovních dnů od doručení upozornění, zaplatí Nabyvatel OSA smluvní pokutu ve výši 200,-Kč za každý započatý den prodlení. Tímto není dotčeno právo OSA na náhradu škody, která OSA tímto vznikne.
- Nabyvatel zaplatí autorskou odměnu navýšenou o DPH do patnácti dnů ode dne vystavení  $3.6$ faktury ze strany OSA.
- V případě, že Nabyvatel neuhradí autorskou odměnu v termínu splatnosti, má OSA nárok na 37 smluvní pokutu ve výši 0,1% z částky, s jejímž zaplacením je Nabyvatel v prodlení, a to za každý den následující po dni, kdy Nabyvatel měl povinnost splnit. Splatnost smluvní pokuty sjednávají účastníci této smlouvy do 14 dnů poté, co k její úhradě bude Nabyvatel vyzván OSA. Úhradou smluvní pokuty se Nabyvatel nezbavuje povinnosti k plnění, k jehož zajištění je smluvní pokuta sjednána, ani povinnosti k náhradě jím způsobené škody.
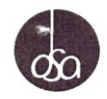

### Článek 4. Ostatní ustanovení

Etiketa nosiče ponese označení OSA a bude obsahovat následující doložku výhrady práv  $4.1$ autorů a výrobce:

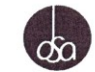

"Všechna práva výrobce a nositelů autorských práv jsou vyhrazena. Bez jejich souhlasu je jakékoli jiné užití tohoto nosiče, zejména rozmnožováním, pronájmem, půjčováním, sdělováním veřejnosti nebo vysíláním, zakázáno."

- $4.2$ Na nosičích (je-li to technicky proveditelné), obalech, v katalozích a seznamech Nabyvatele je třeba vždy uvádět jména autorů a názvy děl.
- $4.3$ OSA je oprávněn ověřit si průkaznost účetních případně i jiných dokladů, prokazujících okolnosti rozhodné pro stanovení výše autorského odměny a Nabyvatel se zavazuje takové ověření OSA umožnit, zejména:
	- a) provedením kontroly příslušných, zejména účetních, dokladů pověřeným pracovníkem OSA v místě sídla nebo provozovny Nabyvatele po předchozí dohodě obou smluvních stran, b) předložením vyžádaných dokladů po předchozí výzvě OSA
	-
- 44 OSA se zavazuje zachovat mlčenlivost o všech informacích, které mu Nabyvatel poskytl nebo o kterých se OSA dověděl v souvislosti s plněním svého oprávnění.
- 4.5 Kontaktní údaje pro vztahy vyplývající z této smlouvy:

za OSA: Ondřej Kačer, email: ondrej.kacer@osa.cz, tel.: 220 315 377 za Nabyvatele: Filip Sládek, email: Sladkovi1@seznam.cz, tel.: 603 514 297

4.6 Nestanoví-li licenční smlouva jinak, řídí se obsah práv a povinností z ní vyplývajících příslušnými ustanoveními autorského zákona v platném znění. Ve věcech autorským zákonem neupravených se obsah práv a povinností ze smlouvy vyplývajících řídí občanským zákoníkem v platném znění.

### Článek 5. Závěrečná ustanovení

- $51$ Tato smlouva je vyhotovena ve dvou vyhotoveních. Každý dodatek nebo změna musí mít písemnou formu.
- 5.2 Tato smlouva se uzavírá na dobu určitou do 31. 12. 2012. Tím není dotčeno ustanovení bodu 3.3 této smlouvy, jmenovitě povinnost zaslat hlášení za 2. pololetí 2012 nejpozději do 31. 1. 2013.
- 5.3 OSA je oprávněn od této smlouvy odstoupit, jestliže Nabyvatel neplní povinnosti stanovené touto smlouvou a nezjedná nápravu ani v dodatečné 30-ti denní lhůtě za tím účelem mu poskytnuté. Za stejných podmínek je OSA oprávněn zakázat Nabyvateli užití hudebních děl, pokud je Nabyvatel v prodlení se zaplacením odměny (§ 101 odst. 6 autorského zákona).
- Tato smlouva nabývá platnosti a účinnosti dne podpisu oběma smluvními stranami. 5.4

V Praze dne: 28. 2. 2012

V. Denicichane: 1.3 2011

za OSA OSA-OCHRANNÝ SVAZ AUTORSKÝ<br>pro práva k dílům hudebním, o.s. Čs. armády 20/786, 160 56 PRAHA 6 IČO: 63839997 DIČ: CZ63839997

stocks

za Nabyvatele

 $\ell^-$ 

Příloha č. 4: DVD – Videopořad "Dřevčice dětem"

**Příloha č. 5: CD - PowerPointová prezentace** "**Dřevčice"** - PowerPointová prezentace "Ukázka vkládaných fotografií" **Příloha č. 6: CD** –**Text bakalářské práce v PDF souboru**

## Univerzita Karlova v Praze, Pedagogická fakulta M.D. Rettigové 4, 116 39 Praha 1

## Prohlášení žadatele o nahlédnutí do listinné podoby závěrečné práce před její obhajobou

Závěrečná práce:

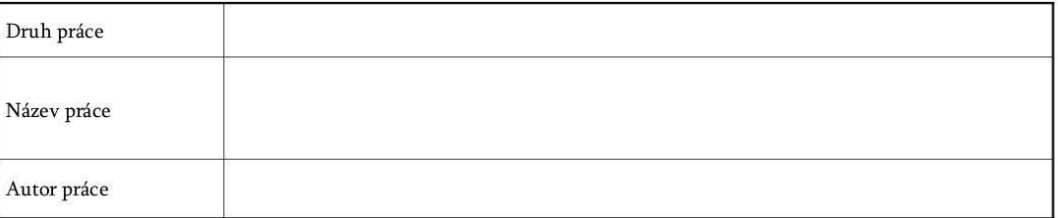

Jsem si vědom/a, že závěrečná práce je autorským dílem a že informace získané nahlédnutím do zveřejněné závěrečné práce nemohou být použity k výdělečným účelům, ani nemohou být vydávány za studijní, vědeckou nebo jinou tvůrčí činnost jiné osoby než autora.

Byl/a jsem seznámen/a se skutečností, že si mohu pořizovat výpisy, opisy nebo rozmnoženiny závěrečné práce, jsem však povinen/povinna s nimi nakládat jako s autorským dílem a zachovávat pravidla uvedená v předchozím odstavci tohoto prohlášení.

Jsem si vědom/a, že pořizovat výpisy, opisy nebo rozmnoženiny dané práce lze pouze na své náklady a že úhrada nákladů za kopírování, resp. tisk jedné strany formátu A4 černobíle byla stanovena na 5 Kč.

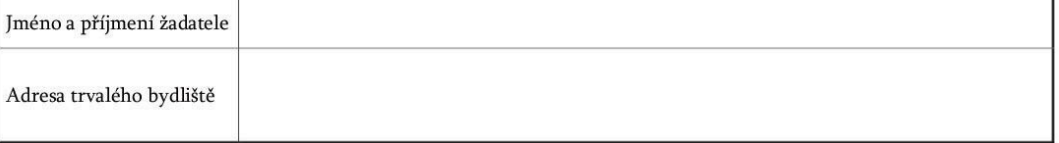

podpis žadatele

# Univerzita Karlova v Praze, Pedagogická fakulta M.D. Rettigové 4, 116 39 Praha 1

### Prohlášení žadatele o nahlédnutí do listinné podoby závěrečné práce Evidenční list

Jsem si vědom/a, že závěrečná práce je autorským dílem a že informace získané nahlédnutím do zveřejněné závěrečné práce nemohou být použity k výdělečným účelům, ani nemohou být vydávány za studijní, vědeckou nebo jinou tvůrčí činnost jiné osoby než autora.

Byl/a jsem seznámen/a se skutečností, že si mohu pořizovat výpisy, opisy nebo rozmnoženiny závěrečné práce, jsem však povinen/povinna s nimi nakládat jako s autorským dílem a zachovávat pravidla uvedená v předchozím odstavci tohoto prohlášení.

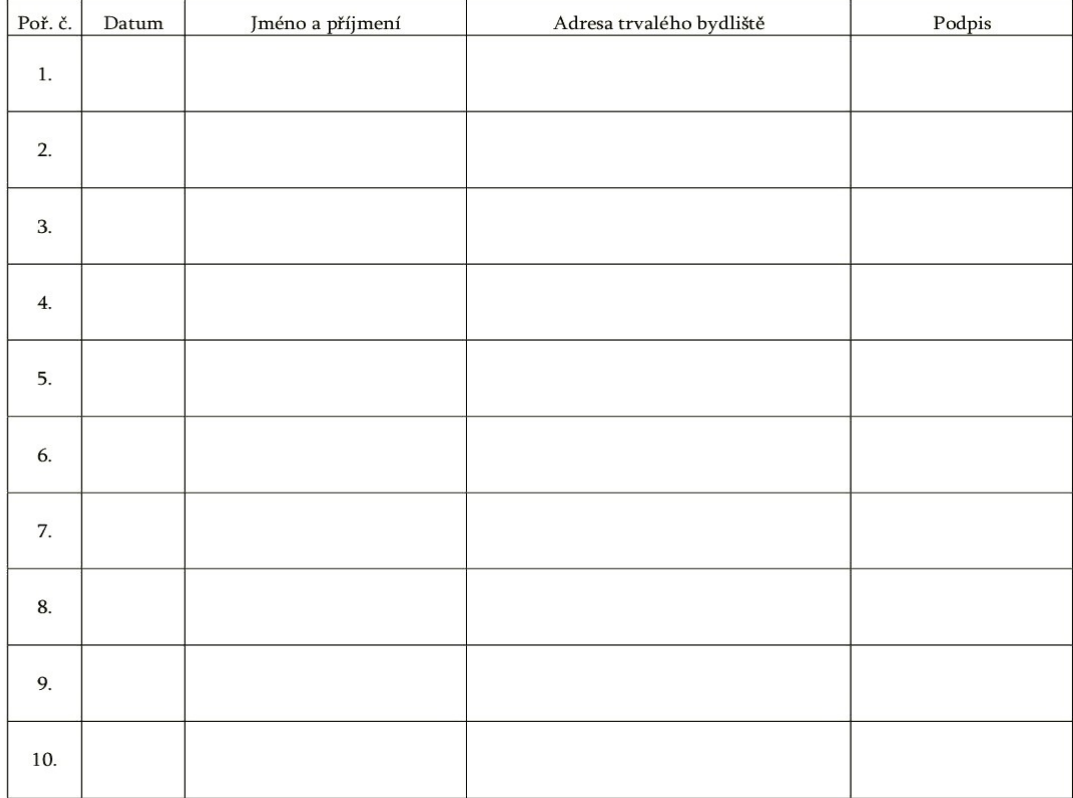